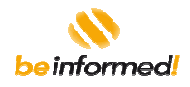

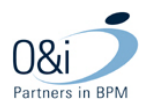

Functioneel ontwerp

Omgevingsloket online

Bijlage H

Berichtencatalogus

*l h l*

September 2012December 2010

Versie 2.5.0

definitief

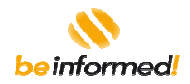

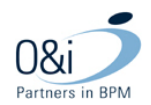

# **Inhoudsopgave**

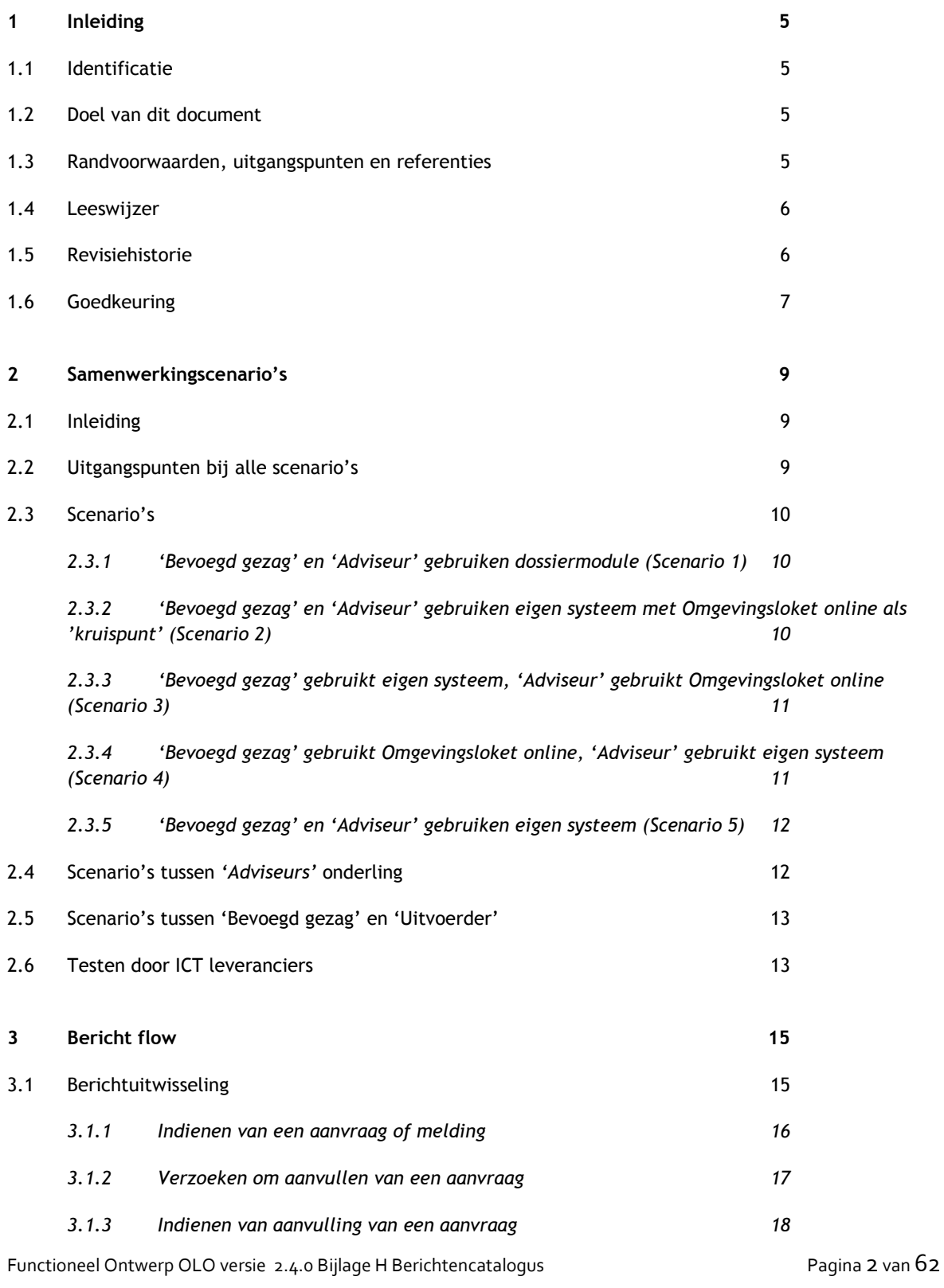

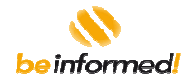

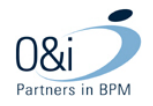

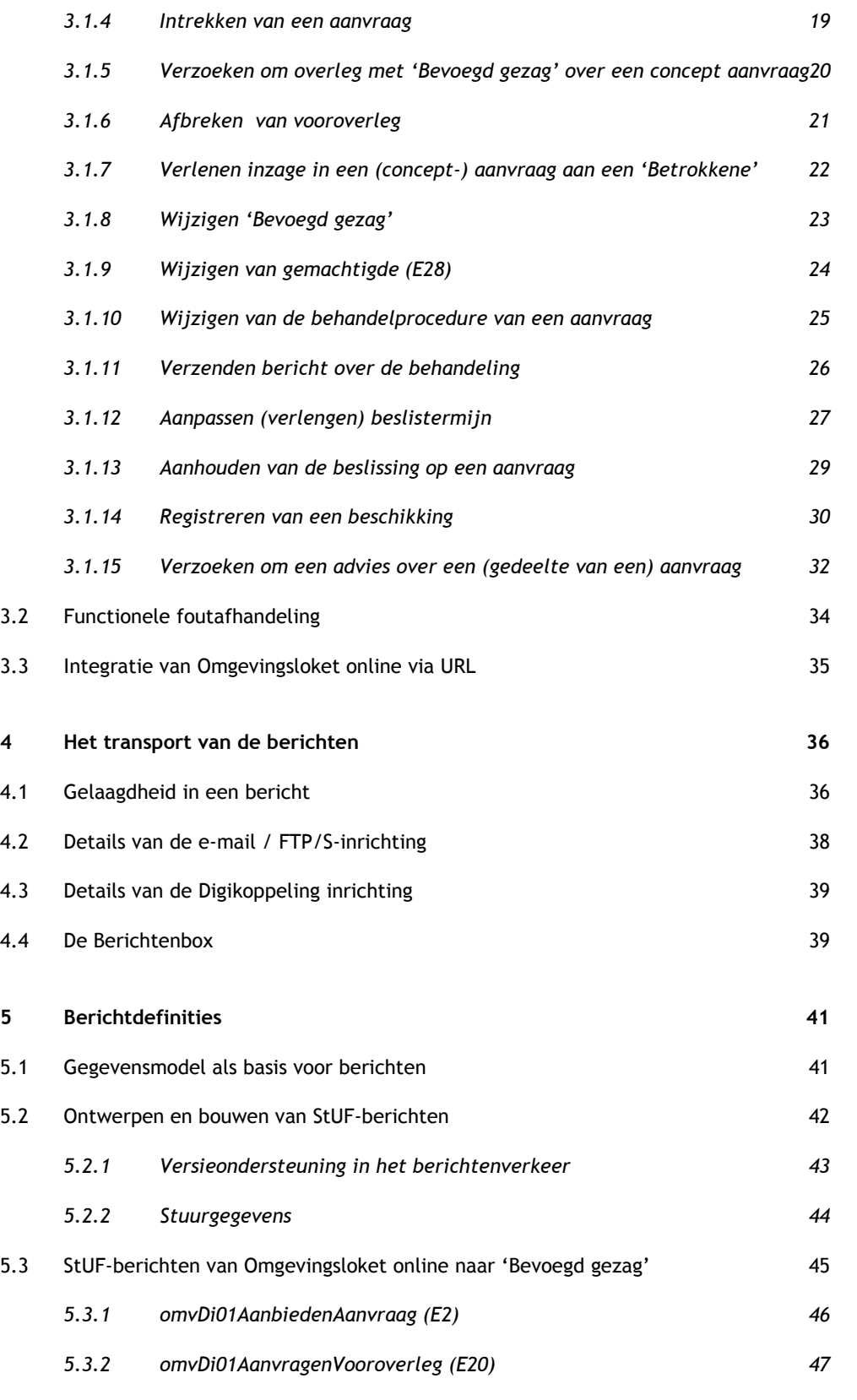

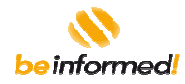

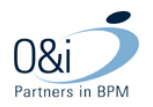

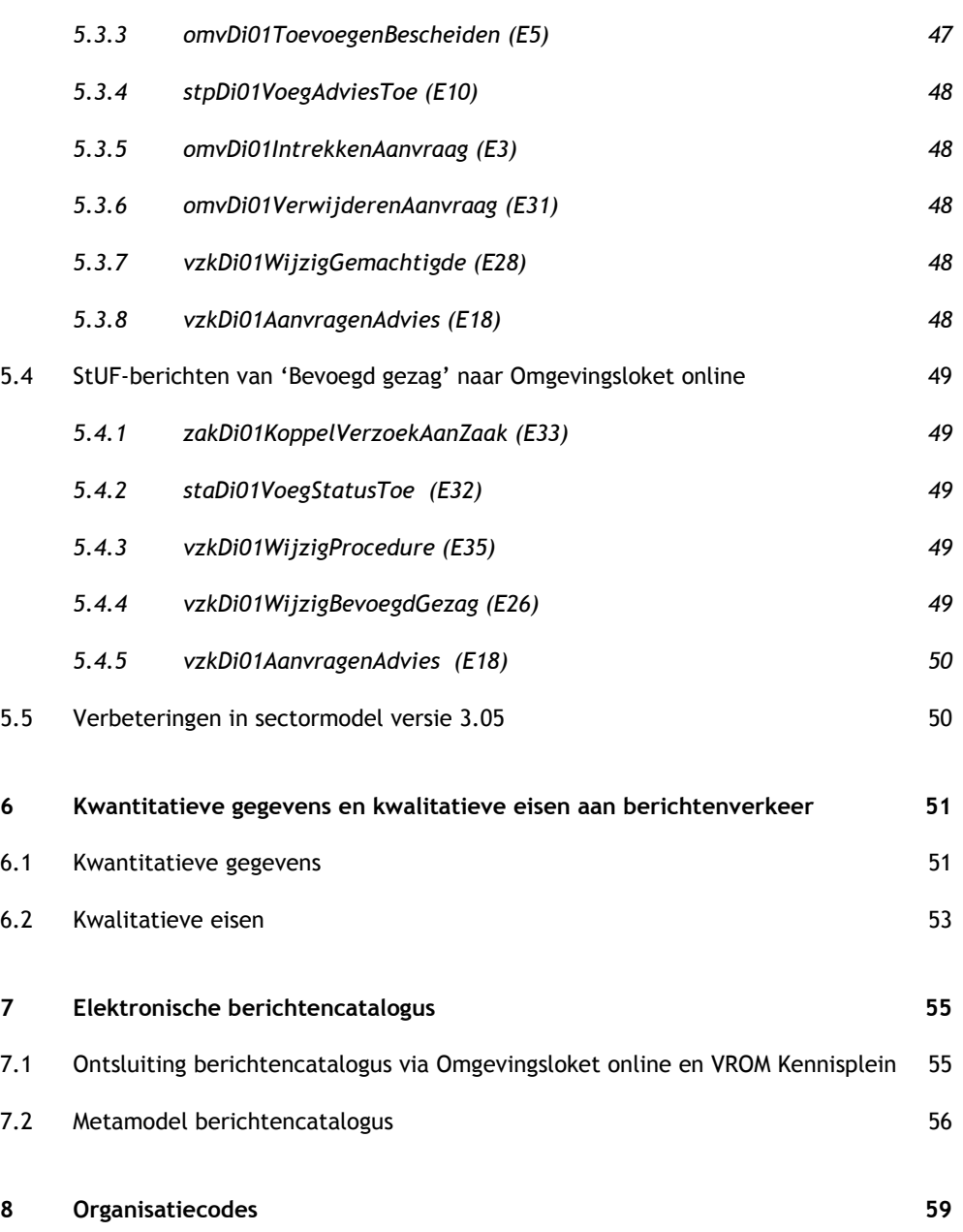

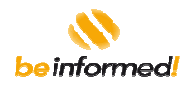

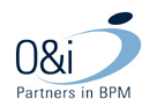

## **1 Inleiding**

### **1.1 Identificatie**

Dit document bevat *bijlage H Berichtencatalogus* van het Functioneel Ontwerp voor Omgevingsloket online. Dit document is gemaakt in opdracht van het Ministerie van VROM (VROM).

### **1.2 Doel van dit document**

Het doel van dit document is om op functionele wijze aan te geven op welke wijze met Omgevingsloket online gecommuniceerd kan worden op basis van StUF berichten uitwisseling, inclusief de daarin voorkomende gegevens, voorheen bekend als het gegevenswoordenboek. Dit document wordt nu aangeduid als *Berichtencatalogus.* De berichtencatalogus wordt ook ontsloten via Omgevingsloket online. In de applicatie is de technische indeling van berichten te vinden.

Dit document beschrijft de wijze waarop tussen Omgevingsloket online, de aanvrager, de melder, de gemachtigde, het bevoegd gezag, de adviesorganisaties en de uitvoeringsorganisatie gecommuniceerd wordt.

De berichtencatalogus is van belang voor verschillende doelgroepen:

- Functioneel beheerder van Omgevingsloket online, bevoegde gezagen en adviesorganisaties;
- Leveranciers betrokken bij de ontwikkeling van Omgevingsloket online;
- Leveranciers van systemen die aan de 'voorkant' (kennis) of 'achterkant' (gegevens) willen koppelen aan Omgevingsloket online.

Met ingang van OLO R2.5:

- Is een aantal aanpassingen gedaan voor de implementatie van Stuf 3.10 (met name de "wateraanvullingen in het berichtenverkeer) is een apart FO gemaakt. Dit FO "Migratie naar Stuf 3.10" zoals aanwezig in de documentatieset dient gezien te worden als aanvulling op deze bijlage Berichtencatalogus.
- Zijn de technische specificaties van de diverse berichten binnen OLO zelf vanuit de beheermodule te raadplegen.

### **1.3 Randvoorwaarden, uitgangspunten en referenties**

Uitgangspunt voor de wijze van beschrijven in dit document zijn:

- is het volledig gebruik van Omgevingsloket online voor het opstellen, indienen en behandelen van een aanvraag, voor de communicatie tussen de betrokken organisaties, met de aanvrager en het publiek en voor het publiceren van het (tussen) resultaat.
- is het gebruik van de rolnamen uit hoofdstuk 4 van het functioneel ontwerp. De rolnamen zijn uitsluitend bedoeld voor gebruik binnen Omgevingsloket online en zeggen niets over enige functie of taak met dezelfde naam binnen organisaties als gemeenten of provincies. De rollen zijn: aanvrager, melder, gemachtigde, bevoegd gezag, adviseur, uitvoerder, betrokkene, publiek (een ieder), baliemedewerker, coördinator, behandelaar en beheerder *(functioneel)*

Functioneel Ontwerp OLO versie 2.4.0 Bijlage H Berichtencatalogus Pagina 5 van 62

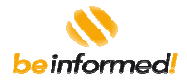

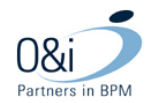

- is de volgende schrijfwijze voor rolnamen: *'Aanvrager' en 'Melder', etc*
- is het gebruik van de rolnaam *'Aanvrager'* voor degene die indient, voor *'Aanvrager'* kan ook *'Melder'* of *'Gemachtigde'* worden gelezen.

Voor de overige randvoorwaarden en uitgangspunten wordt verwezen naar het hoofddocument functioneel ontwerp.

## **1.4 Leeswijzer**

Dit document beschrijft de berichten die tussen het Omgevingsloket online en de mid- en backoffice systemen van het bevoegd gezag en de adviesorganisaties uitgewisseld kunnen worden en licht dit toe aan de hand van:

- samenwerking scenario's (zie hoofdstuk 2).
- bericht flow: diagrammen (hoofdstuk 3) die ingaan op de volgorde waarin berichten worden gestuurd. Dit is vergelijkbaar met de sequence diagrammen zoals voorkomend in UML.
- Het transport van berichten (hoofdstuk 4): de gelaagde structuur van berichten, geprojecteerd op de NORA architectuur en de Digikoppeling.
- De bericht definities (hoofdstuk 5), per bericht wordt de structuur (syntax) beschreven en de gegevenselementen in het bericht.

### **1.5 Revisiehistorie**

Bij de totstandkoming van deze bijlage van het functioneel ontwerp zijn de volgende revisies vastgelegd.

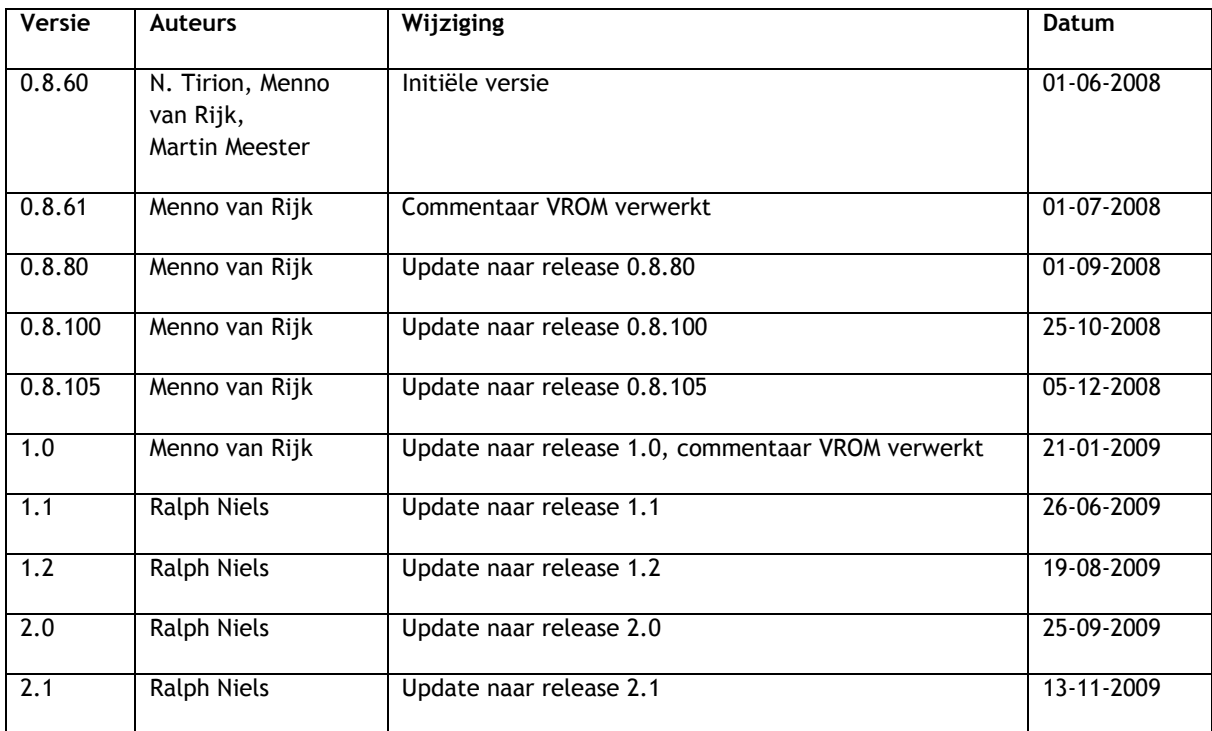

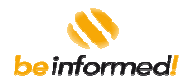

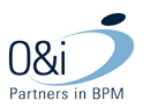

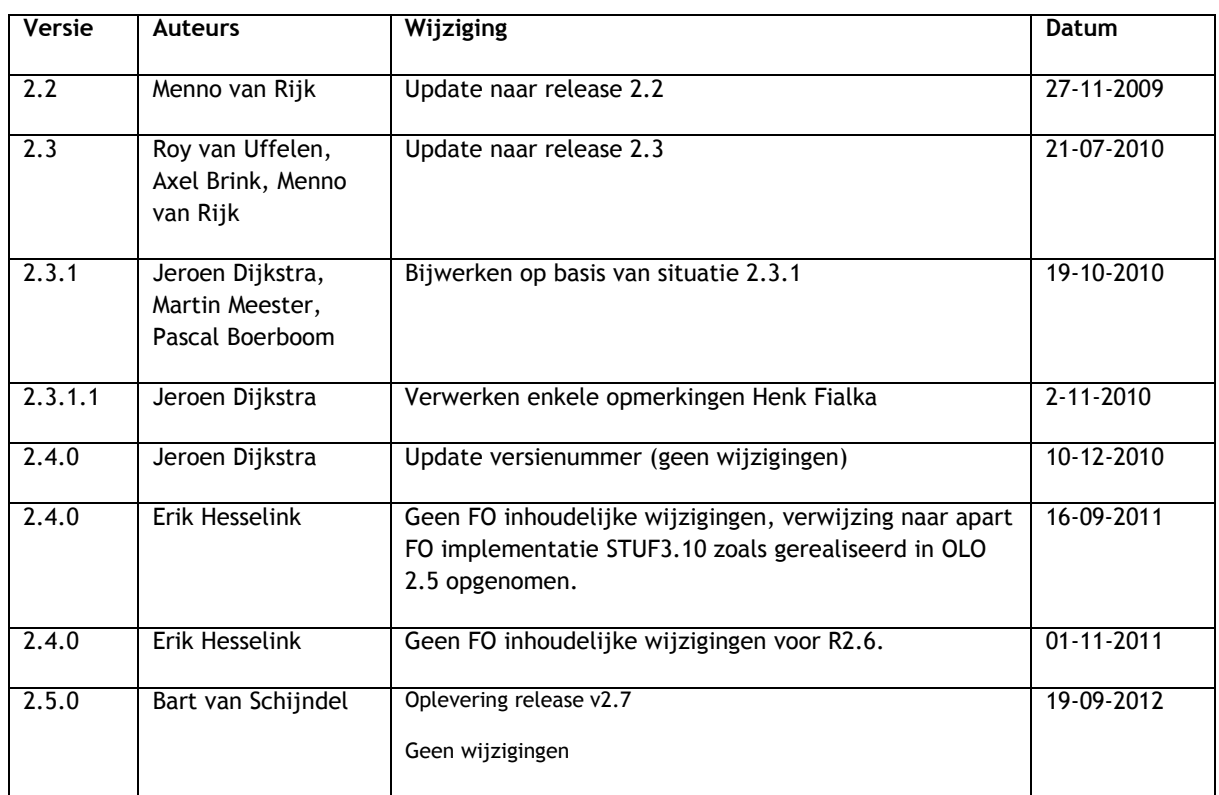

# **1.6 Goedkeuring**

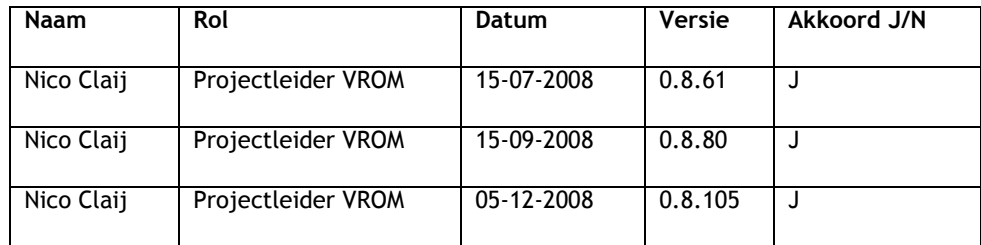

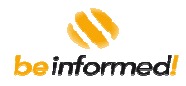

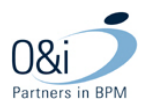

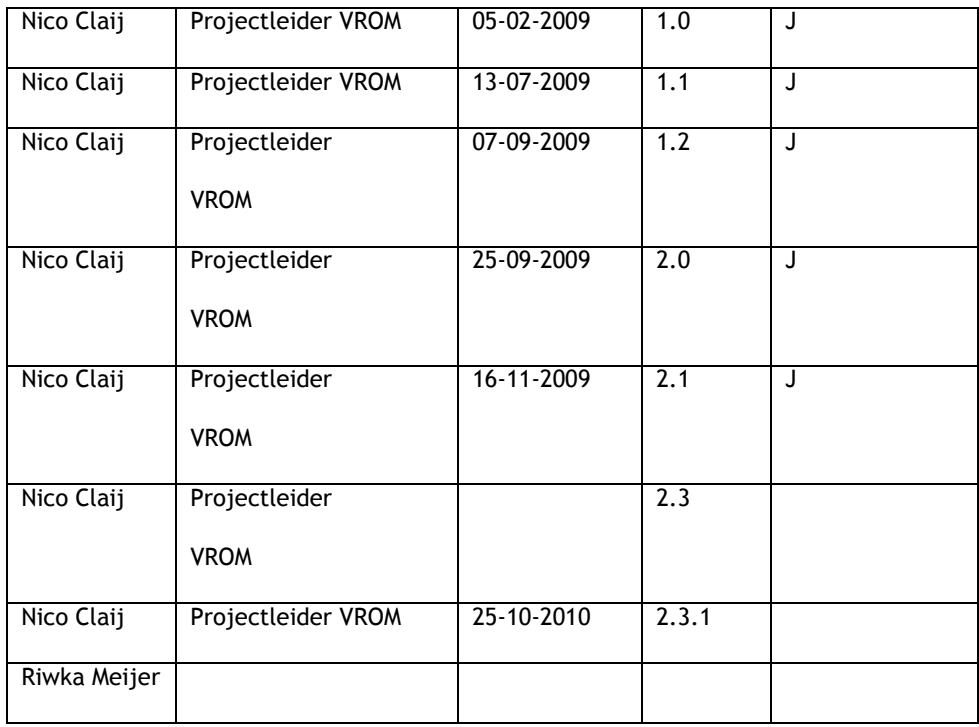

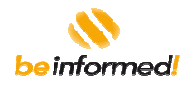

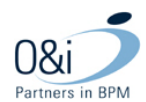

# **2 Samenwerkingscenario's**

### **2.1 Inleiding**

De invulling van het berichtenverkeer tussen *'Aanvrager'*, Omgevingsloket online, *'Bevoegd gezag'* en de *'Adviseur'* is sterk afhankelijk van het samenwerkingscenario dat wordt gekozen. Hierbij zij aangetekend dat bij de ene aanvraag een gemeente, provincie of ministerie *'Bevoegd gezag'* is en bij een andere aanvraag dezelfde gemeente, provincie of ministerie net als waterschap of andere organisaties (bijv. regionale brandweer) *'Adviseur'* is.

Bij de beschrijving van de scenario's worden daarom de termen *'Adviseur'* (voor adviesorganisatie) en *'Bevoegd gezag'* gebruikt.

Welke samenwerkingsscenario's in werkelijkheid gaan voorkomen (meestal is sprake van een mix) in een keten van een overheidsinstantie met haar adviseurs is afhankelijk van de beantwoording van de volgende vragen voor een overheidsinstantie:

- [1] Vindt de behandeling van aanvragen en meldingen plaats met behulp van de Omgevingsloket behandelmodule of met een eigen systeem?
- [2] Hoe wordt omgegaan met adviseurs; communiceert de overheidsinstantie zelf rechtstreeks met haar adviseurs of verloopt deze communicatie via Omgevingsloket?
- [3] Welke communicatie techniek / verzendmethode wordt toegepast in de uitwisseling met Omgevingsloket door de overheidsinstantie en de betreffende adviseurs?

### **2.2 Uitgangspunten bij alle scenario's**

De volgende uitgangspunten zijn van toepassing:

- de scenario's en berichten zijn qua structuur afgeleid van het gegevensmodel Omgevingsloket online (zie paragraaf 5.1) en qua gedrag van het procesmodel Omgevingsloket online, zoals beschreven in bijlage D van het functioneel ontwerp Omgevingsloket online;
- de berichten worden uitgewisseld via een robuuste en beveiligde infrastructuur. Zie ook hoofdstuk 4;
- verplicht in ontvangst nemen van digitale aanvragen die zijn opgesteld met behulp van de aanvraag module (vragenboom en formulier) van Omgevingsloket online door alle bevoegde gezagen. Dit is ook de reden dat Omgevingsloket online altijd in de diagrammen voorkomt. Gebruik van de dossiermodule t.b.v. de behandeling van aanvragen is optioneel. De *'Aanvrager'* doet zijn eventuele aanvullingen ook via Omgevingsloket online;
- als het *'Bevoegd gezag'* ervoor kiest om gebruik te maken van de dossiermodule van Omgevingsloket online voor de behandeling van aanvragen betekent dit er wordt uitgegaan van het volgende:
- het *'Bevoegd gezag'* heeft *de keuze* alle communicatie met de *'Aanvrager'* via Omgevingsloket online te laten verlopen of -geheel of gedeeltelijk- via andere systemen;
- het behandeldossier is aanwezig op Omgevingsloket online;
- medewerkers van *'Bevoegd gezag'* hebben na inloggen rechtstreekse interactie met Omgevingsloket online middels de Grafische User Interface (GUI).

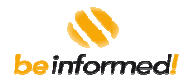

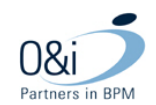

- als het *'Bevoegd gezag'* ervoor kiest om *geen* gebruik te maken van de dossiermodule van Omgevingsloket online voor de behandeling van aanvragen, maar dit zelf te regelen in hun eigen midoffice / backoffice systeem, geldt het volgende:
- het *'Bevoegd gezag'* heeft *de keuze* om de *'Aanvrager'* via het midoffice / backoffice systeem van *'Bevoegd gezag'* actief te informeren (notificaties) of -geheel of gedeeltelijk- via Omgevingsloket online.
- Het *'Bevoegd gezag'* heeft *de keuze* om de *'Aanvrager'* de status van zijn aanvraag te tonen via de eigen website dan wel in Omgevingsloket online, maar dan moet *'Bevoegd gezag'* de status synchroniseren. Dit zijn de statussen van het procesmodel Omgevingsloket online, zoals beschreven in bijlage D van het functioneel ontwerp Omgevingsloket online;
- alle berichten tussen Omgevingsloket online en *'Bevoegd gezag'* vinden plaats op basis van het Standaard Uitwisselings Formaat (StUF) of email;
- het behandeldossier zit in de systemen van *'Bevoegd gezag'*;
- medewerkers van *'Bevoegd gezag'* werken alleen met de systemen van *'Bevoegd gezag'* zelf.

## **2.3 Scenario's**

### **2.3.1 'Bevoegd gezag' en 'Adviseur' gebruiken dossiermodule (Scenario 1)**

In dit scenario heeft het *'Bevoegd gezag'* ervoor gekozen om gebruik te maken van de dossiermodule van Omgevingsloket online voor de behandeling van aanvragen. Zowel het aanvraagdossier als behandeldossier zijn in Omgevingsloket online beschikbaar. Medewerkers van het *'Bevoegd gezag'* hebben na inloggen rechtstreekse interactie met Omgevingsloket online middels de Grafische User Interface (GUI). De *'Adviseur'* maakt in dit scenario eveneens gebruik van het behandeldossier in Omgevingsloket online voor het communiceren van adviezen.

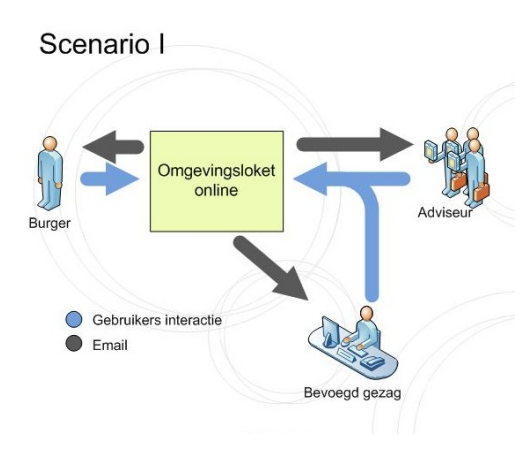

# **2.3.2 'Bevoegd gezag' en 'Adviseur' gebruiken eigen systeem met Omgevingsloket online als 'kruispunt' (Scenario 2)**

In dit scenario heeft zowel het *'Bevoegd gezag'* als de *'Adviseur'* ervoor gekozen om *geen* gebruik te maken van de dossiermodule van Omgevingsloket online voor de behandeling van aanvragen en het communiceren over adviezen, maar dit te regelen in hun eigen systemen. Het aanvraagdossier blijft wel beschikbaar in de dossiermodule van Omgevingsloket online, het behandeldossier is alleen bij het *'Bevoegd gezag'* beschikbaar.

Functioneel Ontwerp OLO versie 2.4.0 Bijlage H Berichtencatalogus Pagina 10 van 62

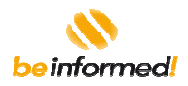

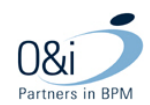

Omgevingsloket online fungeert hierbij wel als 'kruispunt' in de berichtenuitwisseling tussen *'Bevoegd gezag'*  en *'Adviseur'*.

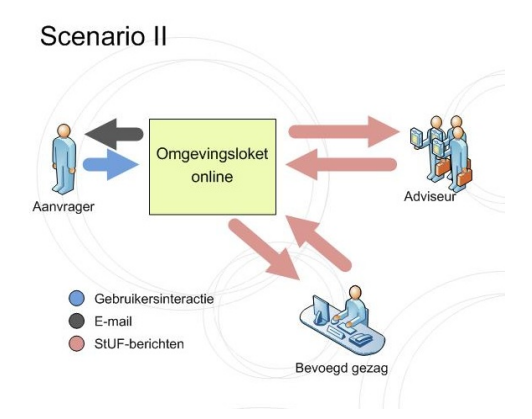

# **2.3.3** *'Bevoegd gezag'* **gebruikt eigen systeem,** *'Adviseur'* **gebruikt Omgevingsloket online (Scenario 3)**

In dit scenario heeft het *'Bevoegd gezag'* ervoor gekozen om *geen* gebruik te maken van de dossiermodule van Omgevingsloket online voor de behandeling van aanvragen en het communiceren over adviezen, maar dit te regelen in eigen systemen. Het aanvraagdossier blijft beschikbaar in de dossiermodule van Omgevingsloket online. Het behandeldossier is weliswaar in de eigen systemen van het *'Bevoegd gezag'* beschikbaar, maar moet in Omgevingsloket online (deels) ook beschikbaar zijn voor de *'Adviseur'*.

De *'Adviseur'* maakt in dit scenario gebruik van Omgevingsloket online voor het communiceren van adviezen.

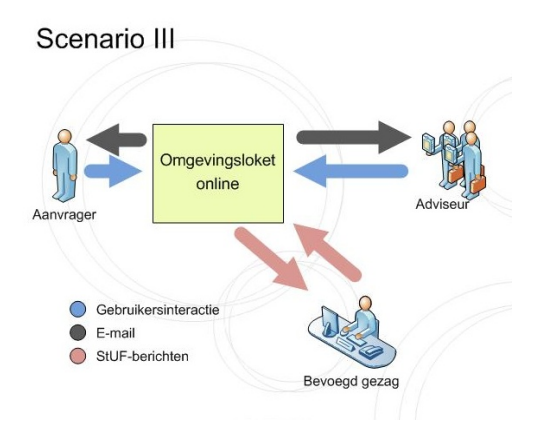

# **2.3.4** *'Bevoegd gezag'* **gebruikt Omgevingsloket online,** *'Adviseur'* **gebruikt eigen systeem (Scenario 4)**

In dit scenario heeft het *'Bevoegd gezag'* ervoor gekozen om gebruik te maken van de dossiermodule van Omgevingsloket online voor de behandeling van aanvragen. Zowel het aanvraagdossier als behandeldossier zijn dus in Omgevingsloket online beschikbaar. Medewerkers van *'Bevoegd gezag'* hebben na inloggen

Functioneel Ontwerp OLO versie 2.4.0 Bijlage H Berichtencatalogus Pagina 11 van 62

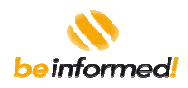

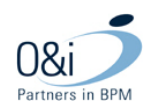

rechtstreekse interactie met Omgevingsloket online middels de Grafische User Interface (GUI). De *'Adviseur'* maakt in dit scenario gebruik van eigen systemen voor het communiceren van adviezen.

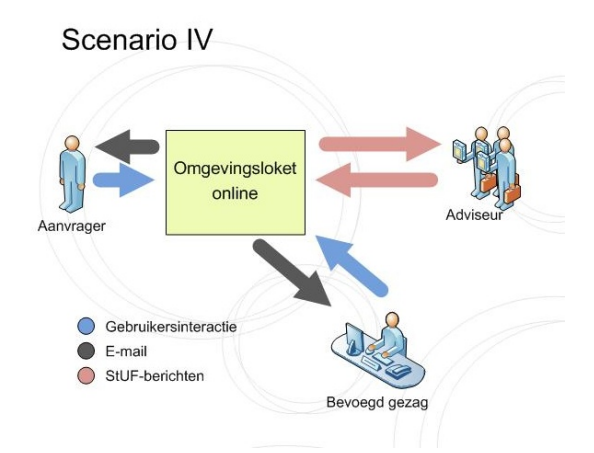

## **2.3.5** *'Bevoegd gezag'* **en** *'Adviseur'* **gebruiken eigen systeem (Scenario 5)**

In dit scenario heeft zowel het *'Bevoegd gezag'* als de betrokken *'Adviseur'* ervoor gekozen om *geen* gebruik te maken van de dossiermodule van Omgevingsloket online voor de behandeling van aanvragen en het communiceren over adviezen, maar dit zelf te regelen in hun eigen systemen. Het aanvraagdossier blijft beschikbaar in de dossiermodule van Omgevingsloket online en het behandeldossier is in de eigen systemen van het *'Bevoegd gezag'* beschikbaar. De communicatie tussen *'Bevoegd gezag'* en *'Adviseur'* verloopt rechtstreeks op basis van eigen afspraken.

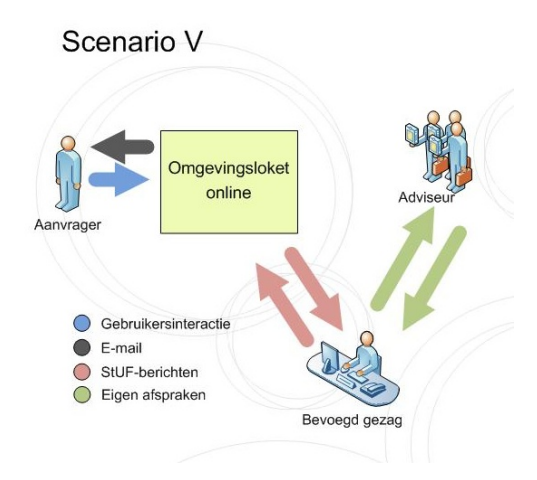

### **2.4 Scenario's tussen** *'Adviseurs'* **onderling**

Wanneer een *'Adviseur'* om advies is gevraagd door *'Bevoegd gezag'*, kan de betreffende *'Adviseur'* besluiten ook een andere *'Adviseur'* om advies te vragen. Deze andere *'Adviseur'* kan op haar beurt gebruik maken van hun eigen systeem of van Omgevingsloket online. Bij de samenwerking tussen twee *'Adviseurs'* zijn dezelfde

Functioneel Ontwerp OLO versie 2.4.0 Bijlage H Berichtencatalogus Pagina 12 van 62

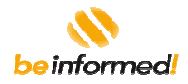

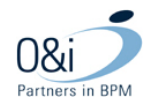

scenario's I t/m V van toepassing als in voorgaande paragrafen uitgewerkt zijn voor *'Bevoegd gezag'* en *'Adviseur'*.

## **2.5 Scenario's tussen 'Bevoegd gezag' en 'Uitvoerder'**

De behandeling van aanvragen en meldingen is door een sommige bevoegde gezagen uitbesteed aan derden. In dit document wordt voor deze uitvoeringsorganisaties de term *'Uitvoerder'* gebruikt. Zowel gemeenten, provincies, waterschappen als milieudiensten kunnen deze rol van *'Uitvoerder'* hebben t.o.v. een bepaalde categorie aanvragen of meldingen. Een voorbeeld hiervan is een milieudienst die in opdracht van een provincie de aanvragen voor milieuvergunningen behandelt. Bij de samenwerking tussen *'Uitvoerder'* en *'Adviseur'* zijn dezelfde scenario's I t/m V van toepassing als voor *'Bevoegd gezag'* en *'Adviseur'*.

## **2.6 Testen door ICT leveranciers**

ICT-leveranciers willen kunnen toetsen of hun systeem, dat het afhandelen van vergunningaanvragen en meldingen elektronisch ondersteunt, 'Omgevingsloket online-proof' is.

Hiervoor zijn in Omgevingsloket online 30 testgemeenten, 10 testprovincies en 5 testwaterschappen aangemaakt. In de werkelijkheid besturen gemeente, provincie en waterschap hetzelfde grondgebied, maar op verschillende niveaus of aspecten. Daarom zijn in Omgevingsloket online aan elke testprovincie drie en aan elk testwaterschap vijf testgemeenten gekoppeld. Elke testgemeente heeft ook een fictieve postcode die gebruikt kan worden in de vergunningcheck en in de aanvraag bij het invoeren van de locatie.

Een testgemeente, -provincie of -waterschap wordt door de landelijke beheerder op aanvraag toegewezen aan een ICT-leverancier van bijvoorbeeld een of meerdere gemeenten, provincies of waterschappen .

In het volgende figuur is de testmogelijkheid schematisch uitgewerkt.

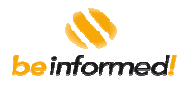

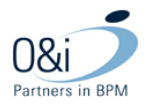

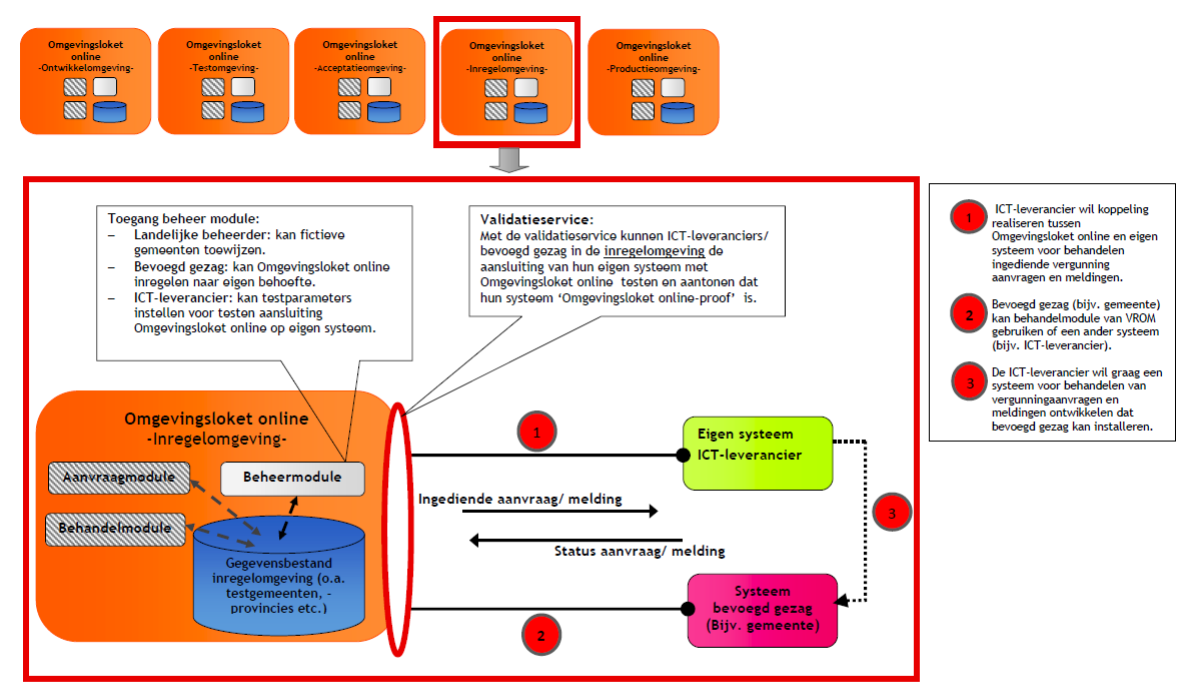

#### Toelichting bij afbeelding:

Toenstruing by anderstang.<br>Omgevingsloket online is in meerdere omgevingen beschikbaar: de ontwikkel-, test-, acceptatie-, inregel- en productieomgeving. Elke omgeving heeft zijn eigen<br>gegevensbestand. De validatieservice aansluiting van hun systemen op het online loket, zonder dat de gegevens in de andere omgevingen (O, T, A en P) wijzigen.

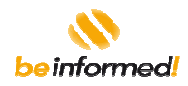

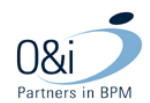

## **3 Bericht flow**

Uitgaande van de in het vorig hoofdstuk beschreven scenario's wordt in dit hoofdstuk de berichtuitwisseling tussen *'Aanvrager'*, Omgevingsloket online, *'Bevoegd gezag'* en *'Adviseur'* in diagrammen afgebeeld. De bedoeling van deze diagrammen is inzicht te geven in de volgordelijkheid waarin de berichten worden uitgewisseld in een normaal functionerende keten (foutafhandeling wordt apart beschreven). De diagrammen geven alle mogelijke berichten weer, maar deze zijn niet alle geïmplementeerd; een overzicht van alle geïmplementeerde StUF berichten is weergegeven in hoofdstuk 5.

In de diagrammen worden de volgende conventies gehanteerd:

- Net zoals bij UML sequence diagrammen dienen de diagrammen startend vanuit linkerzijde te worden gelezen en qua tijdsverloop van boven naar beneden;
- In de diagrammen staat vaak *'Aanvrager'* vermeld. Hiervoor kan ook *'Gemachtigde'* worden gelezen in die gevallen waar een *'Aanvrager'* besluit om iemand te machtigen om namens hem een aanvraag in te dienen. Voor *'Aanvrager'* kan ook *'Melder'* worden gelezen. De term *'Coördinator'* wordt in Omgevingsloket online gebruikt voor de rol én rechten van een medewerker van *'Bevoegd gezag'* in Omgevingsloket online. De rol en rechten van deze medewerker zijn beschreven in het procesmodel Omgevingsloket online bijlage D. Hetzelfde geldt ook voor de rol *'Behandelaar'*.
- De kleur van de pijl geeft de vorm aan van de uitwisseling, waarbij dezelfde kleuren gebruikt zijn als bij de scenario beschrijving in het hoofdstuk hiervoor (dus blauw voor GUI, rood voor StUF, zwart voor email en groen voor eigen afspraken);
- Een verticale lijn (zoals bijv. voor Omgevingsloket online en *'Bevoegd gezag'* toegepast) is een representatie voor het respectievelijke systeem dat gebruikt wordt (bijv. midoffice van *'Bevoegd gezag'*);
- Waar '*Aanvrager*' staat, moet *'Gemachtigde'* gelezen worden als de *'Aanvrager'* een *'Gemachtigde'* heeft die de aanvraag voor hem/haar doet;
- Een gestippelde lijn geeft aan dat de uitwisseling optioneel is in betreffend scenario;
- Notificatie Berichten (dit zijn de berichten die worden aangeduid met een N-code), corresponderen met notificaties die zijn beschreven in hoofdstuk 5 van bijlage D van het functioneel ontwerp (referentie procesmodel Omgevingsloket online)

## **3.1 Berichtuitwisseling**

Binnen OLO zijn de volgende berichtuitwisselingen gedefinieerd:

- Indienen van een aanvraag of melding
- Verzoeken om aanvullen van een aanvraag
- Indienen van aanvulling van een aanvraag
- Intrekken van een aanvraag
- Verzoeken om overleg met 'Bevoegd gezag' over een concept aanvraag
- Afbreken van vooroverleg
- Verlenen inzage in een (concept-) aanvraag aan een 'Betrokkene'
- Wijzigen 'Bevoegd gezag'
- Wijzigen van gemachtigde
- Wijzigen van de behandelprocedure van een aanvraag

Functioneel Ontwerp OLO versie 2.4.0 Bijlage H Berichtencatalogus Pagina 15 van 62

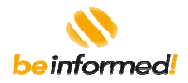

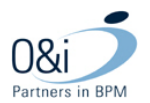

- Verzenden bericht over de behandeling
- Aanpassen (verlengen) beslistermijn
- Aanhouden van de beslissing op een aanvraag
- Registreren van een beschikking
- Verzoeken om een advies over een (gedeelte van een) aanvraag

# **3.1.1 Indienen van een aanvraag of melding**

### *Betrokken spelers:*

- **Aanvrager**
- OLO
- Bevoegd gezag (Midoffice/Backoffice)

### *Uitgewisselde berichten:*

- Aanvraag indienen (E2 of N2)
- Koppel verzoek aan zaak (E33)

### *Documenten:*

- Aanvraag in PDF
- Publiceerbare aanvraag in PDF
- Eventueel toegevoegde aanvullingen (dit kunnen documenten van het type .png, .jpg, .tif,.pdf (X, A-1a, A-1b), .tif, .ods, of .xls)

#### *Beschrijving*

De *'Aanvrager'* dient via de GUI van Omgevingsloket online de aanvraag in. Omgevingsloket online stuurt in dat geval de aanvraag naar *'Bevoegd gezag'* (per e-mail of StUF bericht, afhankelijk van het scenario). *'Bevoegd gezag'* kan via FTP de bijlagen overhalen, en bij scenario II, III en V ook de PDF van de aanvraag. Vervolgens stuurt het midoffice systeem van *'Bevoegd gezag'* een zaaknummer (het identificatienummer van de zaak in de midoffice van het *'Bevoegd gezag'*) terug naar Omgevingsloket online via een koppelverzoek aan zaak bericht. In geval van scenario's I en IV kan het *'Bevoegd gezag'* haar eigen identificatie / referentienummer bij de aanvraag op Omgevingsloket online koppelen via de GUI.

Omdat er in de loop van de tijd verschillende, opeenvolgende formulierversies in gebruik zullen zijn, wordt in het "aanvraag indienen"-bericht aangegeven welke formulierversie op het moment van indienen van toepassing was (en welke versie dus door de aanvrager is ingevuld). Er worden op twee plaatsen formulier versienummers doorgegeven: op het niveau van de aanvraaggegevens wordt de landelijke formulierversie meegegeven. Ook elk werkzaamheidonderdeel bevat een landelijke formulierversie. De onderdelen bevatten bovendien elk een veld voor de van toepassing zijnde gemeentelijke formulierversie.

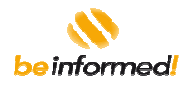

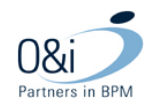

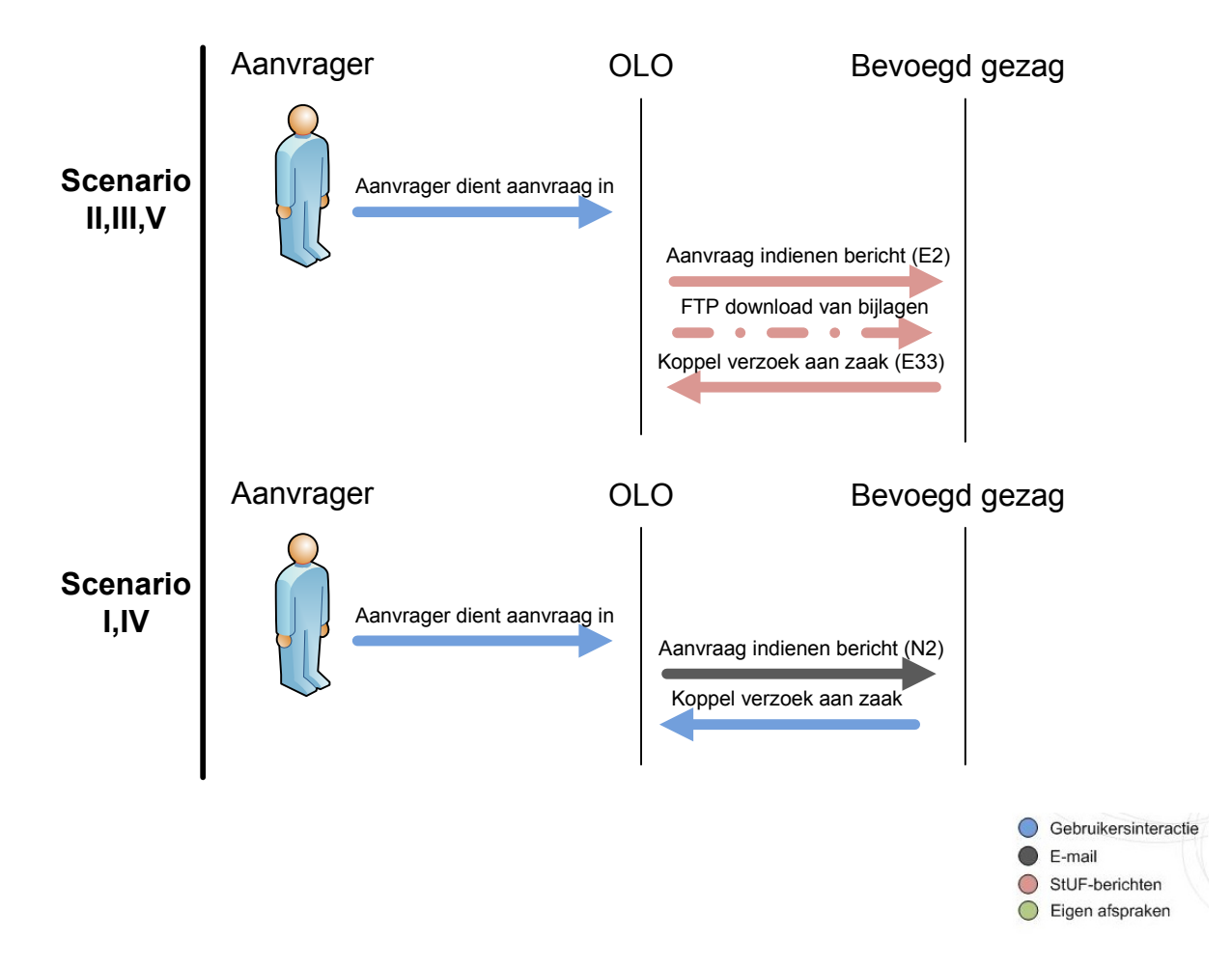

## **3.1.2 Verzoeken om aanvullen van een aanvraag**

### *Betrokken spelers:*

- Behandelaar/Coördinator
- Bevoegd gezag (Midoffice/Backoffice)
- OLO
- **Aanvrager**

### *Uitgewisselde berichten:*

- Status update (E32)
- Aanvullingen vereist (N4)

## *Beschrijving*

Als het *'Bevoegd gezag'* constateert dat er aanvulling noodzakelijk is, dan wordt er een bericht (N4) gestuurd naar de *'Aanvrager'*.

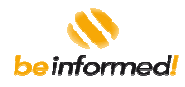

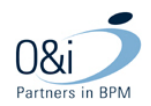

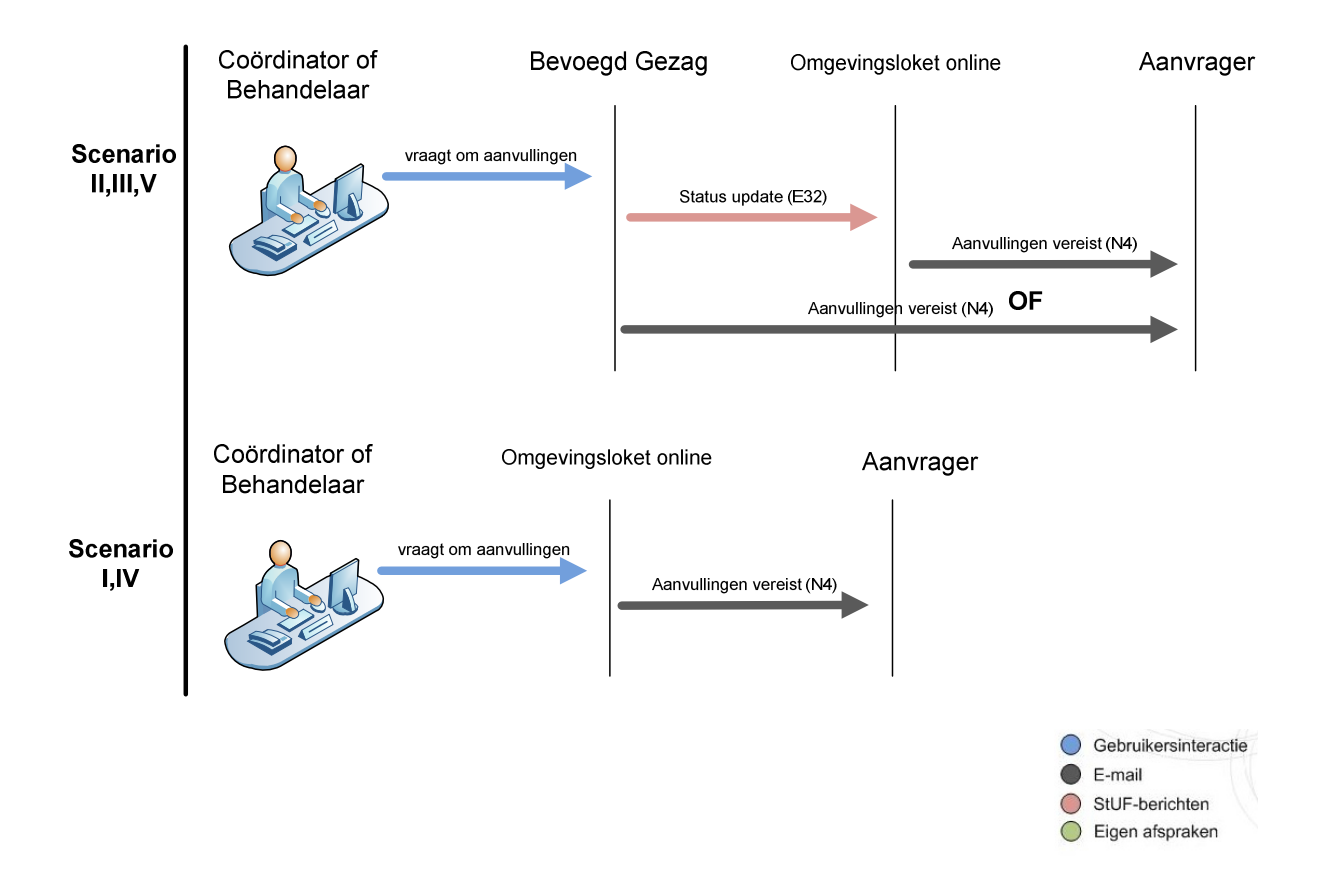

## **3.1.3 Indienen van aanvulling van een aanvraag**

#### *Betrokken spelers:*

- Aanvrager
- OLO
- Bevoegd gezag (Midoffice/Backoffice)

#### *Uitgewisselde berichten:*

- Aanvullingen indienen bericht (E5 of N5)
- Melding ingediend (N16)

#### *Documenten:*

• Aanvullingen die zijn ingediend (bestandstypen .png, .jpg, .tif, .pdf (X, A-1a, A-1b), .tif, .ods en .xls)

#### *Beschrijving*

De *'Aanvrager'* voegt via Omgevingsloket online de aanvullingen toe. Nadat de bestanden zijn toegevoegd dient de *'Aanvrager'* de aanvullingen in. Vervolgens wordt er een bericht naar het bevoegd gezag gestuurd waarin is wordt aangegeven dat de aanvullingen zijn ingediend. In scenario's II, III en V kan het bevoegd gezag de aanvullingen via FTP op halen.

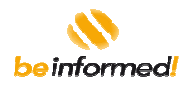

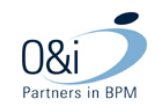

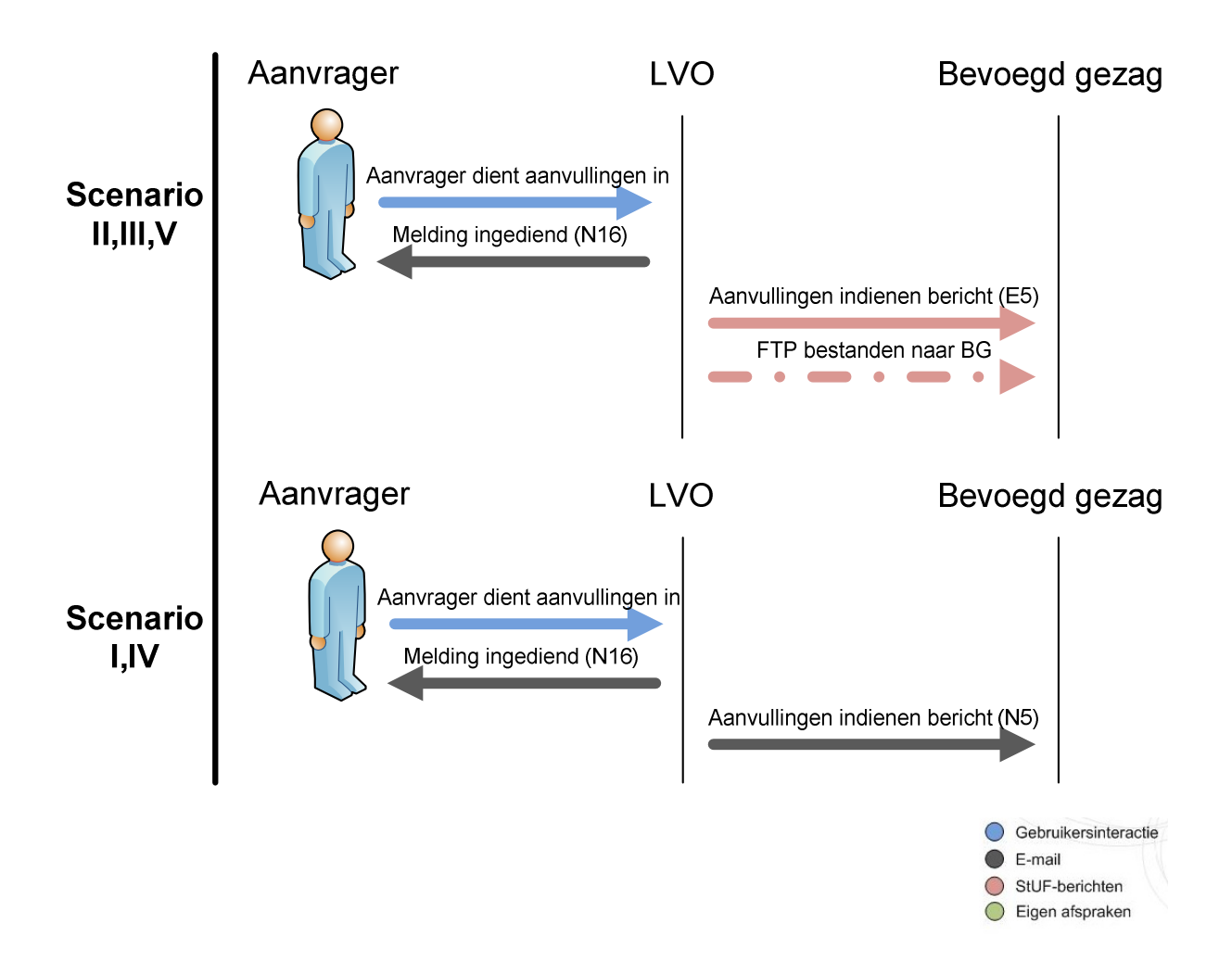

## **3.1.4 Intrekken van een aanvraag**

*Betrokken spelers:* 

- Aanvrager
- OLO
- Bevoegd gezag (Midoffice/Backoffice)

### *Uitgewisselde berichten:*

• Aanvraag intrekken (E3 of N3)

#### *Beschrijving*

Na het indienen van een aanvraag kan de *'Aanvrager'* ten allen tijde besluiten om de aanvraag in te trekken. Dit leidt tot een aanvraag intrekken bericht aan *'Bevoegd gezag'*.

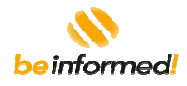

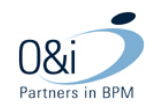

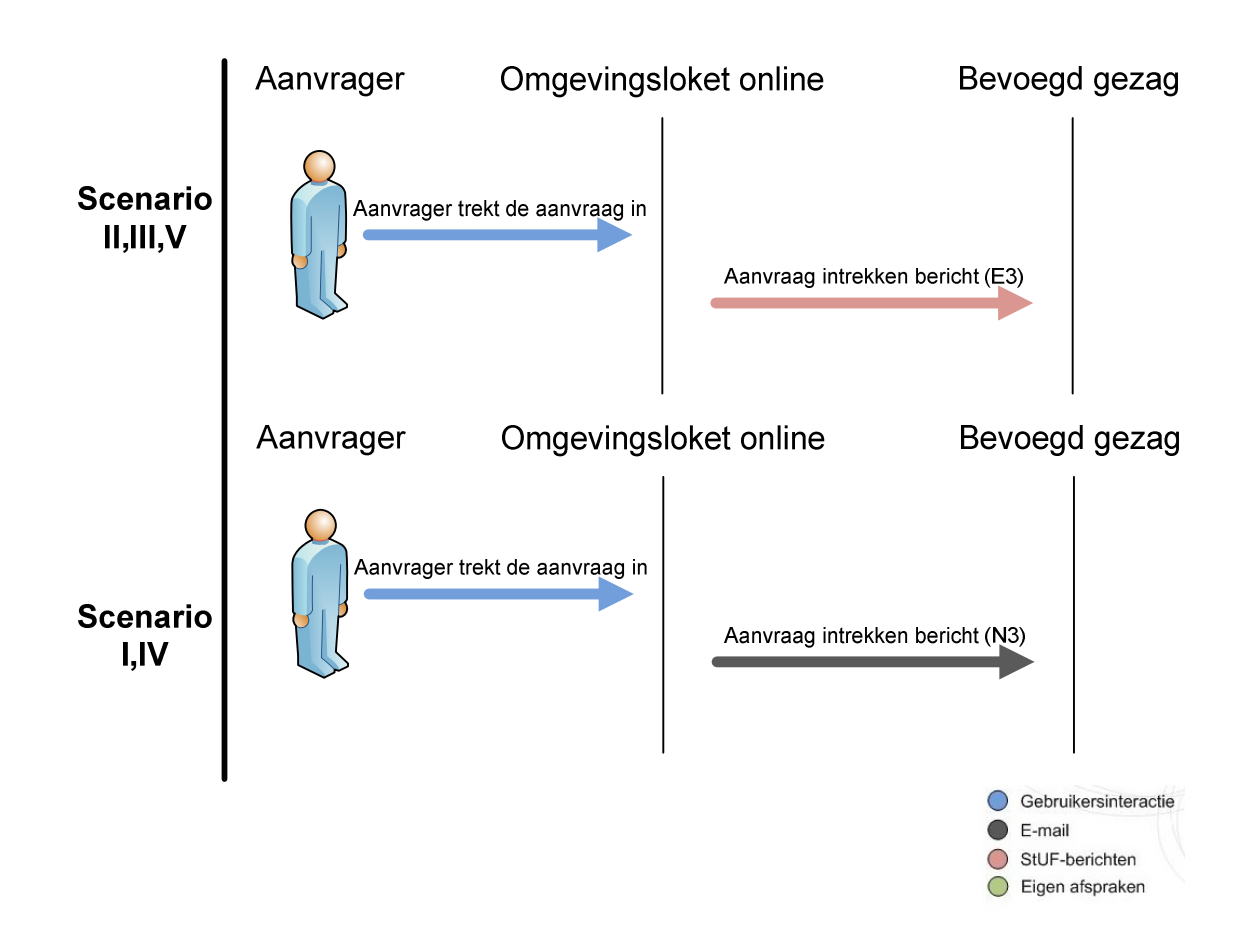

# **3.1.5 Verzoeken om overleg met 'Bevoegd gezag' over een concept aanvraag**

#### *Betrokken spelers:*

- Aanvrager
- OLO
- Bevoegd gezag (Midoffice/Backoffice)

#### *Uitgewisselde berichten*

• Aanvraag vooroverleg (N20 of E20)

#### *Beschrijving*

De *'Aanvrager'* kan (voor)overleg met *'Bevoegd gezag'* initiëren door in Omgevingsloket online op de daarvoor bedoelde button te klikken (GUI). Hiermee krijgt het *'Bevoegd gezag'* toegang tot de concept aanvraag via Omgevingsloket online (GUI) en ontvangt een notificatie hiervan per e-mail of StUF-bericht.

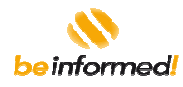

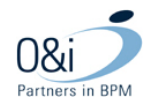

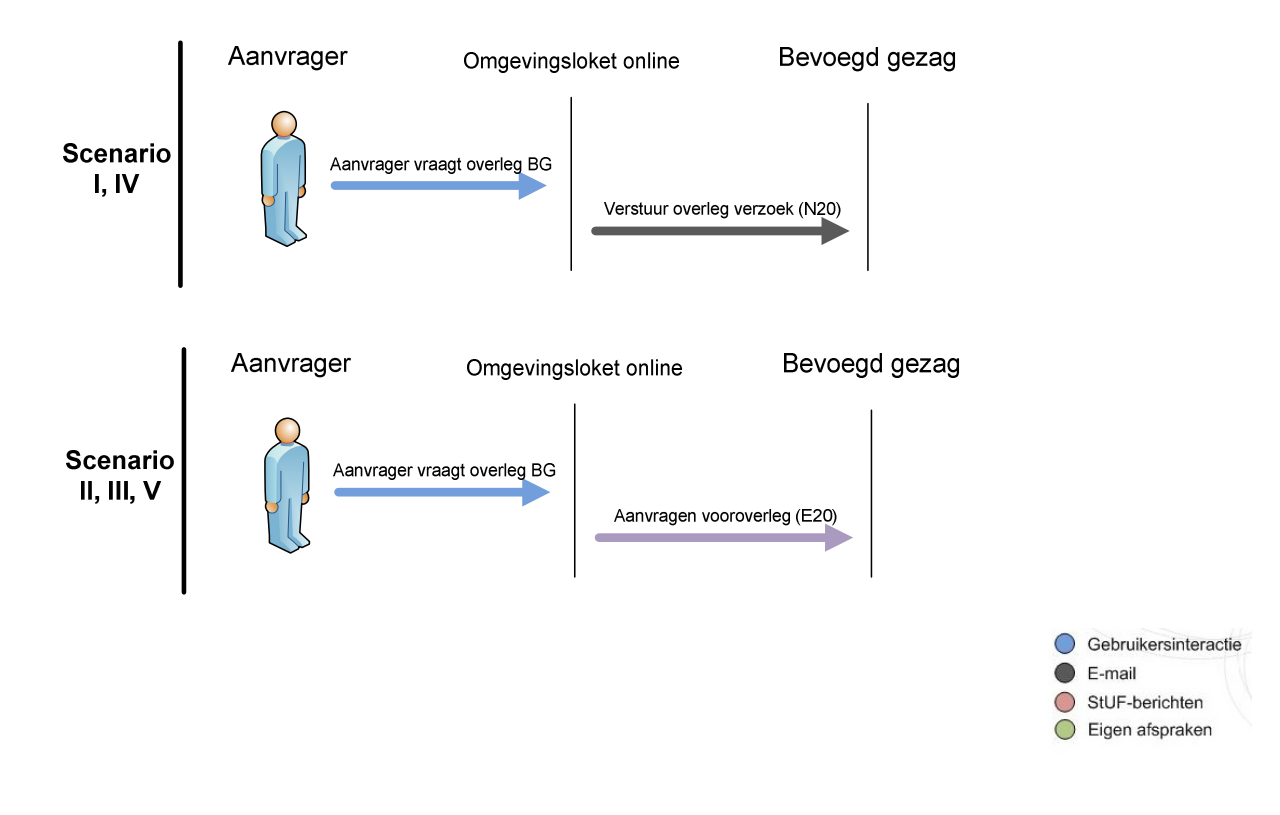

# **3.1.6 Afbreken van vooroverleg**

### *Betrokken spelers:*

- Aanvrager
- OLO
- Bevoegd gezag (Midoffice/Backoffice)

### *Uitgewisselde berichten:*

• Aanvraag intrekken (E3 of N3)

#### *Beschrijving*

De *'Aanvrager'* kan besluiten het vooroverleg af te breken en daarmee het openstellen van de concept aanvraag ten behoeve van bevoegd gezag beeindigen. Dit leidt tot een aanvraag intrekken bericht aan *'Bevoegd gezag'*. Het verschil met paragraaf 3.1.4 is dat dit bericht ontvangen wordt door bevoegd gezag terwijl de aanvraag nog niet is ingediend en dus status concept heeft.

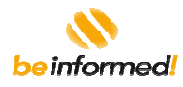

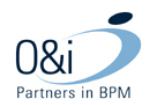

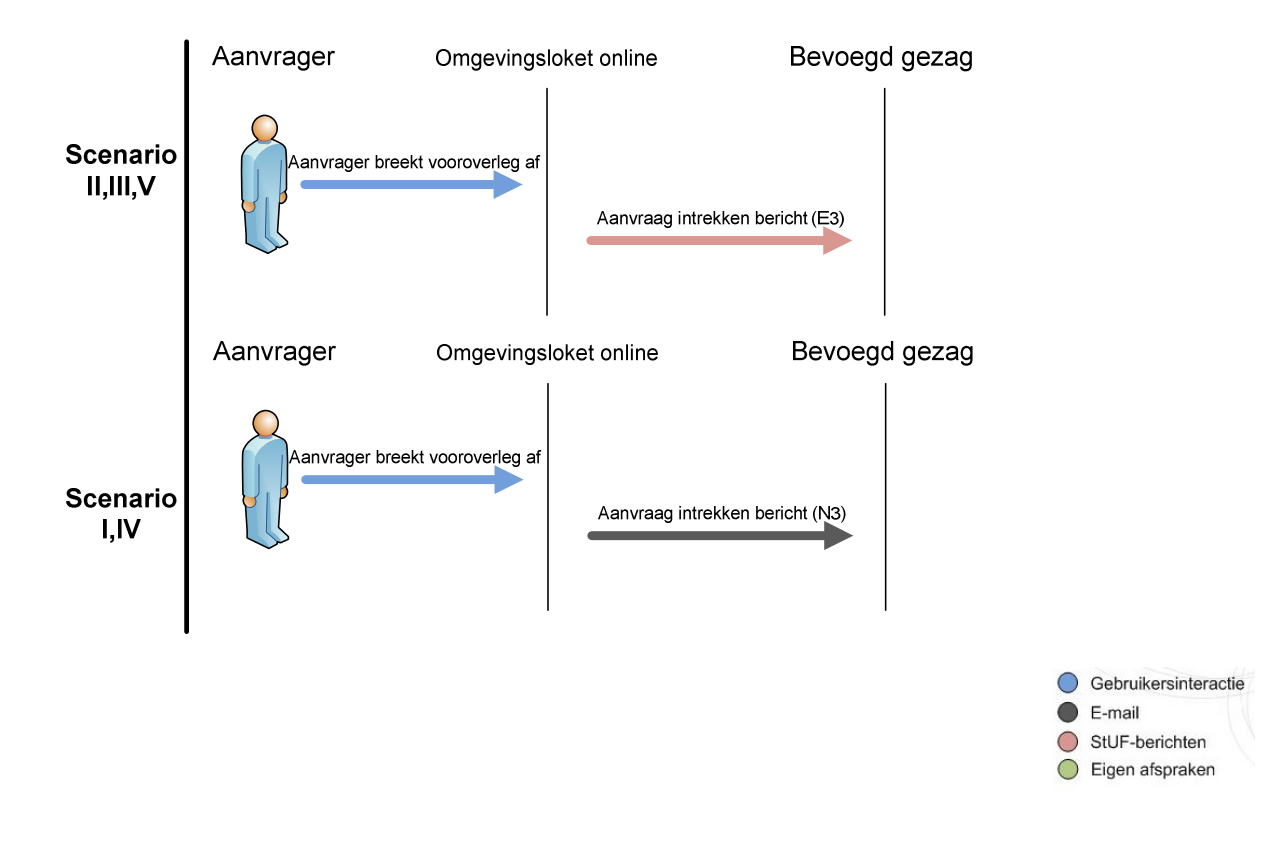

# **3.1.7 Verlenen inzage in een (concept-) aanvraag aan een 'Betrokkene'**

#### *Betrokken spelers:*

- **Aanvrager**
- OLO
- Betrokken organisatie

### *Uitgewisselde berichten:*

• Betrokkene toegevoegd (N9)

#### *Beschrijving*

Een variant op de toegang tot de concept-aanvraag voor het *'Bevoegd gezag'* ten behoeve van (voor)overleg is het inzage geven in de (concept-) aanvraag aan een andere *'Betrokkene'* (zoals de aannemer van de *'Aanvrager'*) op initiatief van de *'Aanvrager'*.

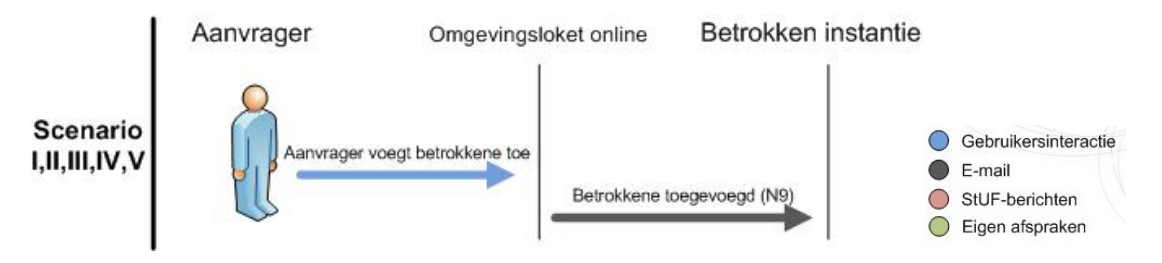

Functioneel Ontwerp OLO versie 2.4.0 Bijlage H Berichtencatalogus Pagina 22 van 62

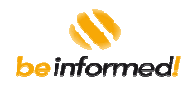

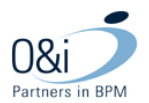

# **3.1.8 Wijzigen 'Bevoegd gezag'**

## *Betrokken spelers:*

- **Coördinator**
- Bevoegd gezag A (Midoffice/Backoffice)
- OLO
- Bevoegd gezag B (Midoffice/Backoffice)

### *Uitgewisselde berichten:*

- Wijzigen bevoegd gezag (E26)
- Aanvraag indienen (E2 of N2)
- Koppel verzoek aan zaak (E33)

### *Documenten:*

- Aanvraag in PDF
- Publiceerbare aanvraag in PDF
- Eventueel toegevoegde aanvullingen

### *Beschrijving*

Het *'Bevoegd gezag'* kan in het eigen systeem (scenario II, III en V) het *'Bevoegd gezag'* wijzigen van een aanvraag. Vervolgens zal vanuit dit eigen systeem een "wijzigen *Bevoegd gezag"-*StUF bericht naar Omgevingsloket online worden gestuurd. In geval van scenario's I en IV zal het *'Bevoegd gezag'* dit in Omgevingsloket online wijzigen. In alle scenario's zal vervolgens Omgevingsloket online het aanvraagbericht naar het nieuwe *'Bevoegd gezag'* sturen. Afhankelijk van hoe het nieuwe *'Bevoegd gezag'* is aangesloten op Omgevingsloket online zal de berichtuitwisseling tot stand komen (zie voor de berichtflow bij Indienen van een aanvraag).

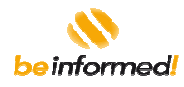

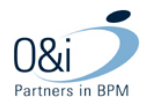

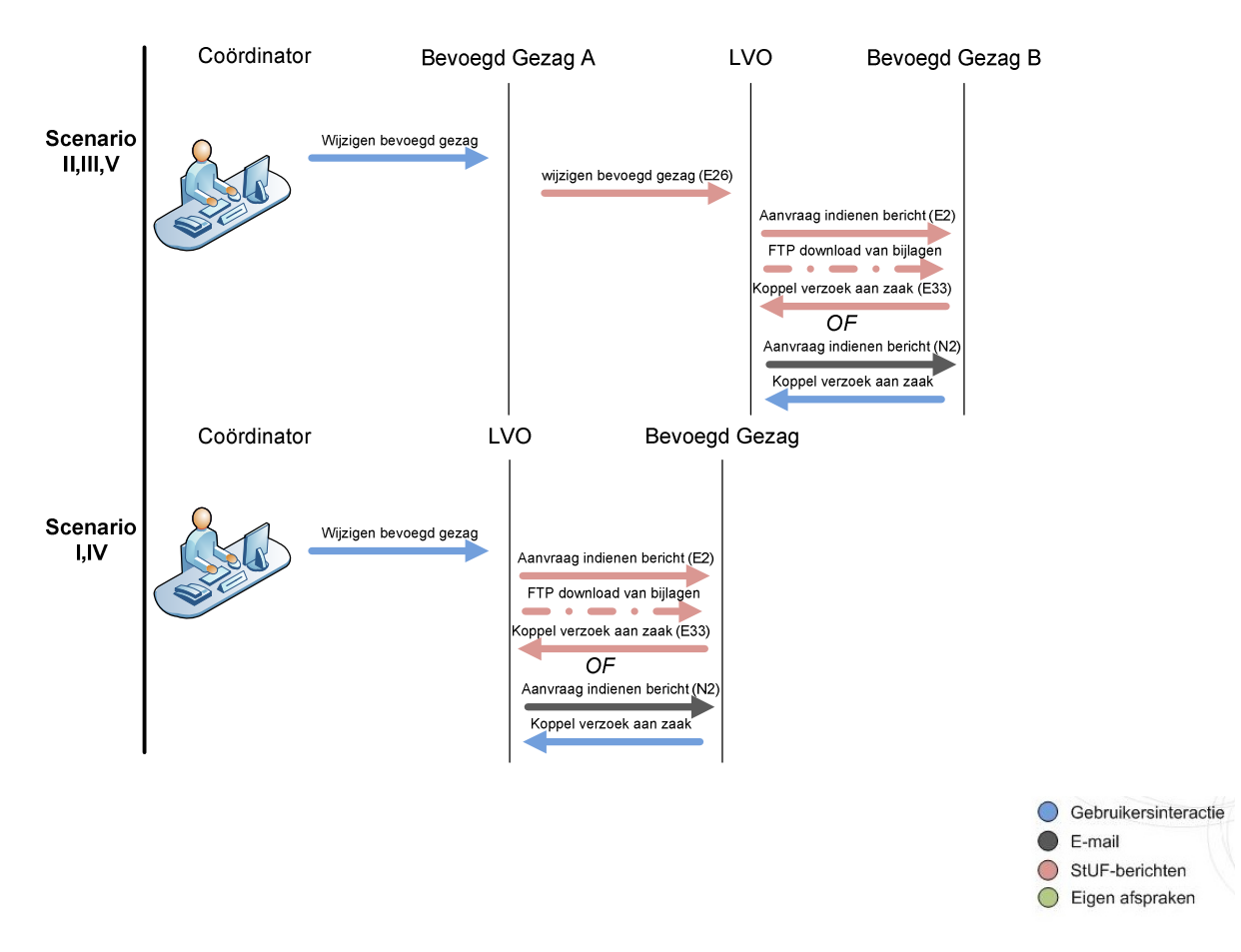

Bovenstaande situatie is relevant voor een ingediende aanvraag. Terwijl de aanvraag nog de status Concept heeft is de aanvrager / gemachtigde in staat het bevoegd gezag te wijzigen. Dit heeft geen berichtenverkeer tot gevolg behalve als er vooroverleg plaatsvindt (zie paragraaf 3.1.5) met het bevoegd gezag dat wordt gewijzigd (het oude bevoegd gezag). In dat geval wordt er een bericht Intrekken aanvraag gestuurd ten gevolge van het afbreken van vooroverleg (zie paragraaf 3.1.6) naar dit oude bevoegd gezag.

# **3.1.9 Wijzigen van gemachtigde (E28)**

### *Betrokken spelers:*

- Aanvrager
- OLO
- Bevoegd gezag (Midoffice/Backoffice)

#### *Uitgewisselde berichten:*

• Wijzigen gemachtigde (E28 of N29)

#### *Beschrijving*

De *'Aanvrager'* kan een *'Gemachtigde'* aanwijzen, wijzigen of verwijderen. Voor deze drie mutaties wordt hetzelfde bericht(E28) gebruikt, maar dat bericht wordt met verschillende informatie gevuld, waardoor duidelijk is welke mutatie de *'Aanvrager'* doorgevoerd heeft.

Functioneel Ontwerp OLO versie 2.4.0 Bijlage H Berichtencatalogus Pagina 24 van 62

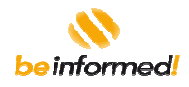

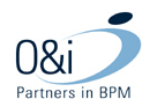

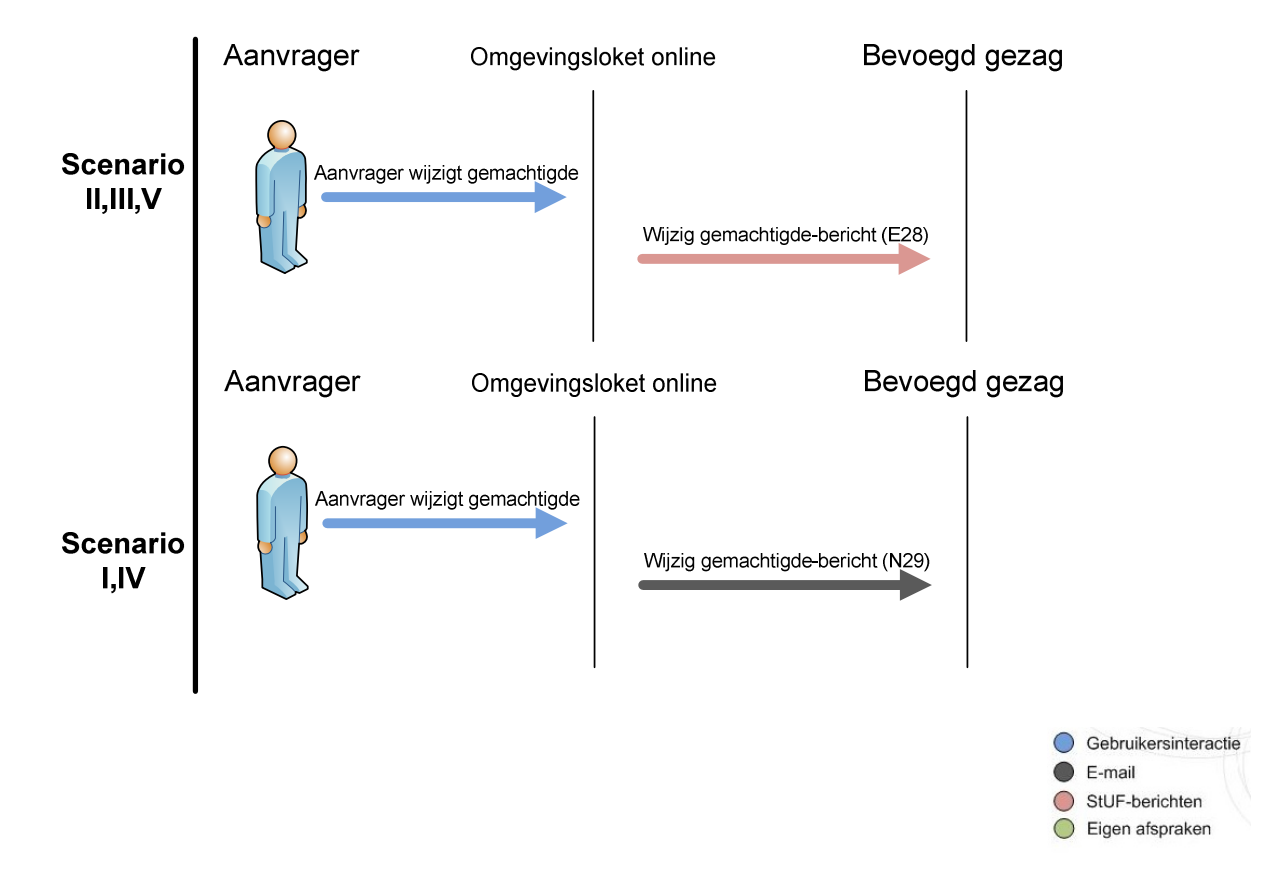

## **3.1.10 Wijzigen van de behandelprocedure van een aanvraag**

### *Betrokken spelers:*

- Coördinator
- OLO
- Bevoegd gezag (Midoffice/Backoffice)

#### *Uitgewisselde berichten:*

• Wijzigen procedure (E35)

#### *Beschrijving*

Het *'Bevoegd gezag'* kan in het eigen systeem (scenario II, III en V) de procedure wijzigen volgens welke een aanvraag behandeld zal worden. Vervolgens stuurt het bevoegd gezag systeem een wijzigen procedure bericht aan Omgevingsloket online. In geval van scenario's I en IV zal het *'Bevoegd gezag'* dit in Omgevingsloket online wijzigen via de GUI.

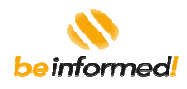

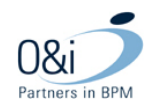

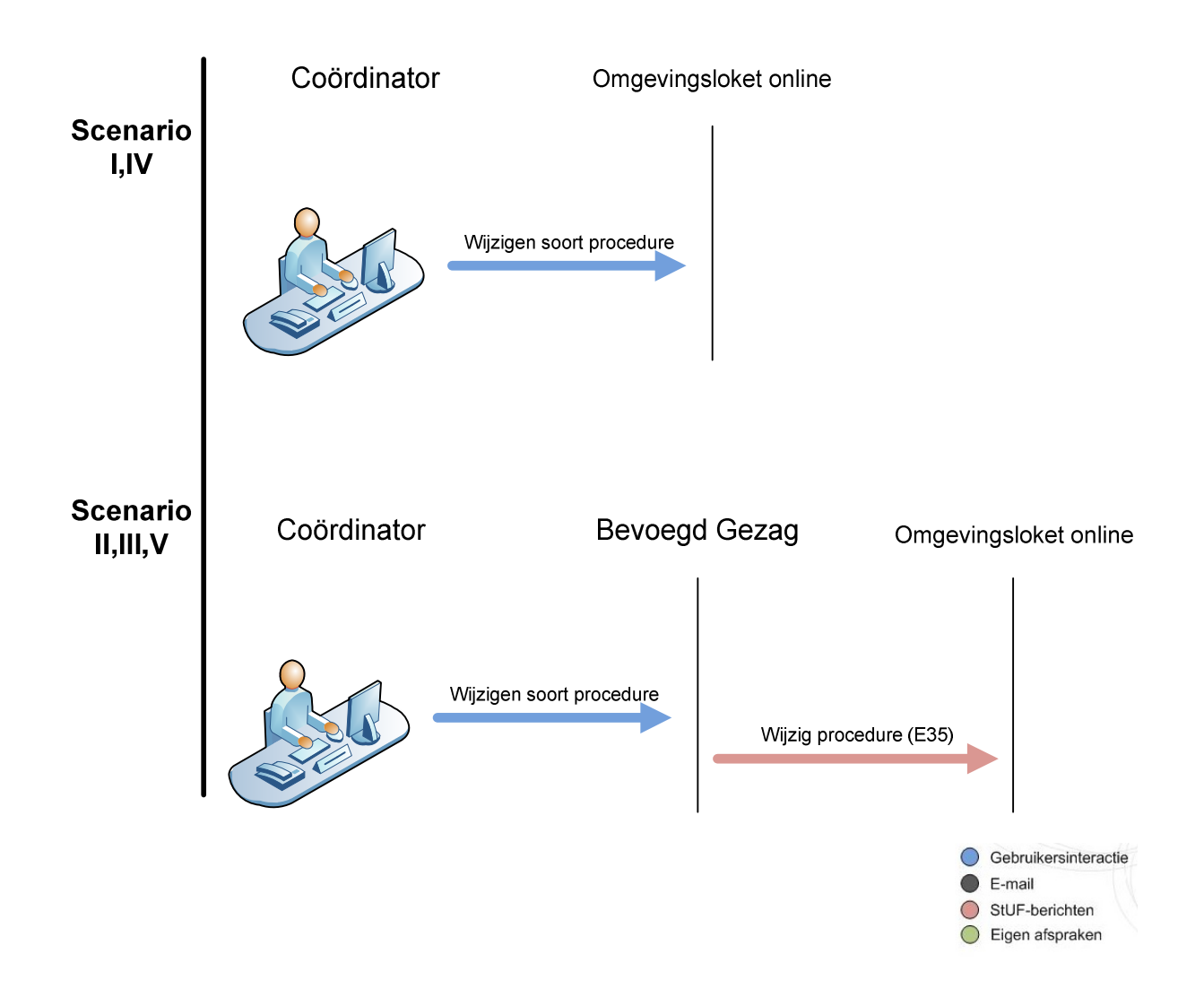

## **3.1.11 Verzenden bericht over de behandeling**

#### *Betrokken spelers:*

- Coördinator
- Bevoegd gezag (Midoffice/Backoffice)
- OLO
- Aanvrager

### *Uitgewisselde berichten:*

- In behandeling nemen (N11)
- Status update (E32)

#### *Beschrijving*

Het *'Bevoegd gezag'* kan vanuit het eigen systeem (scenario II, III, V) of Omgevingsloket online (scenario I en IV) de *'Aanvrager'* informeren over door welke organisatie en met welke procedure de aanvraag behandeld zal worden, nadat is vastgesteld wat de juiste procedure en *'Bevoegd gezag'* zijn.

Functioneel Ontwerp OLO versie 2.4.0 Bijlage H Berichtencatalogus Pagina 26 van 62

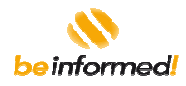

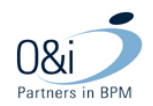

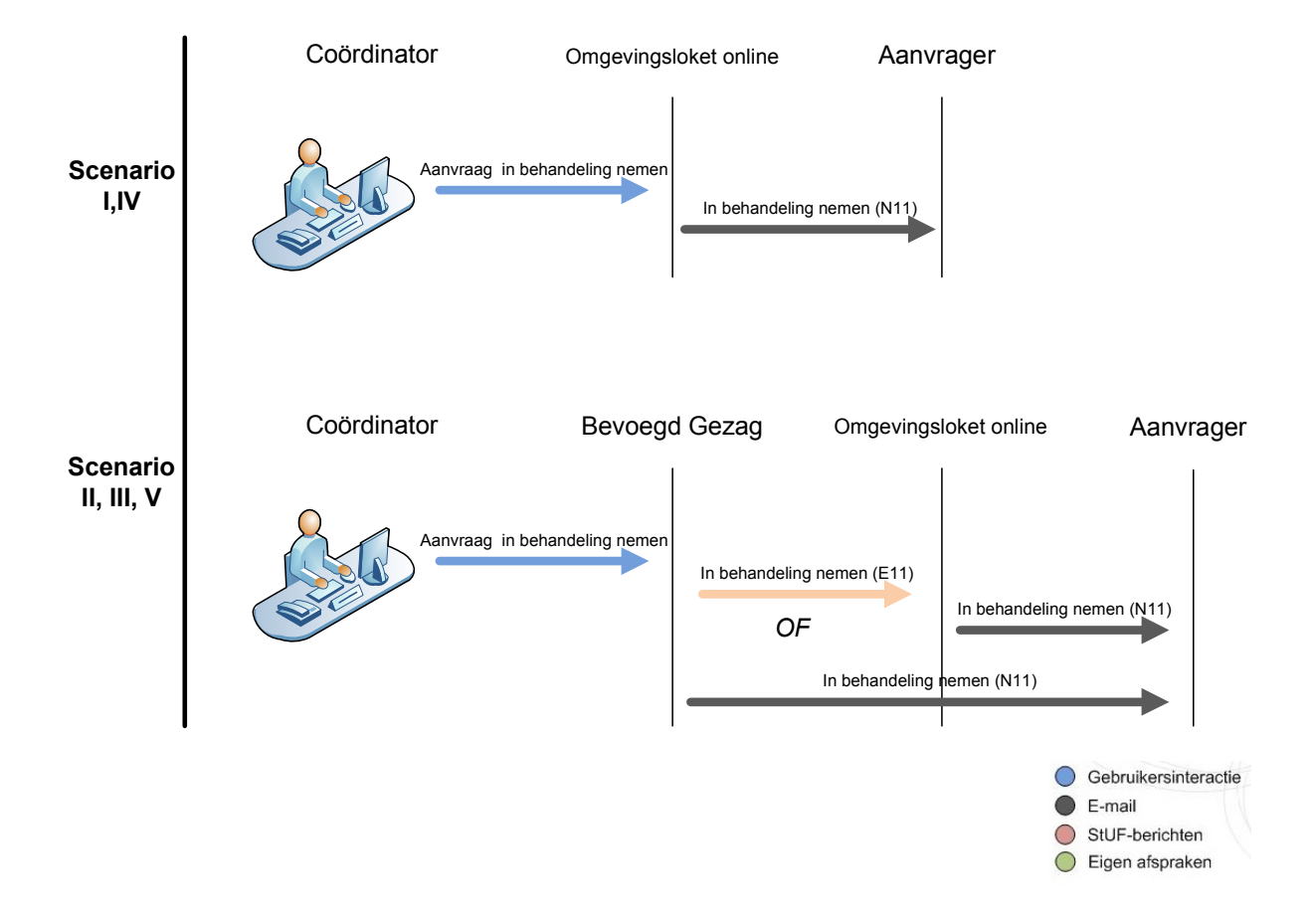

# **3.1.12 Aanpassen (verlengen) beslistermijn**

### *Betrokken spelers:*

- Coördinator
- Bevoegd gezag (Midoffice/Backoffice)
- OLO
- **Aanvrager**

#### *Uitgewisselde berichten:*

- Status update (E32)
- Beslissing aanhouden bericht (N1)

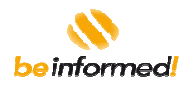

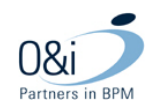

### *Beschrijving*

Het *'Bevoegd gezag'* kan in het eigen systeem (scenario II, III en V) de beslistermijn aanpassen van een aanvraag. Vervolgens zal vanuit dit eigen systeem een 'status update' StUF bericht aan Omgevingsloket online worden gestuurd. In geval van scenario's I en IV zal het *'Bevoegd gezag'* de aanpassing van de beslistermijn met behulp van Omgevingsloket online aangeven<sup>1</sup> . Het eigen systeem van *'Bevoegd gezag'* of Omgevingsloket online zal de *'Aanvrager'* een e-mail notificatie sturen.

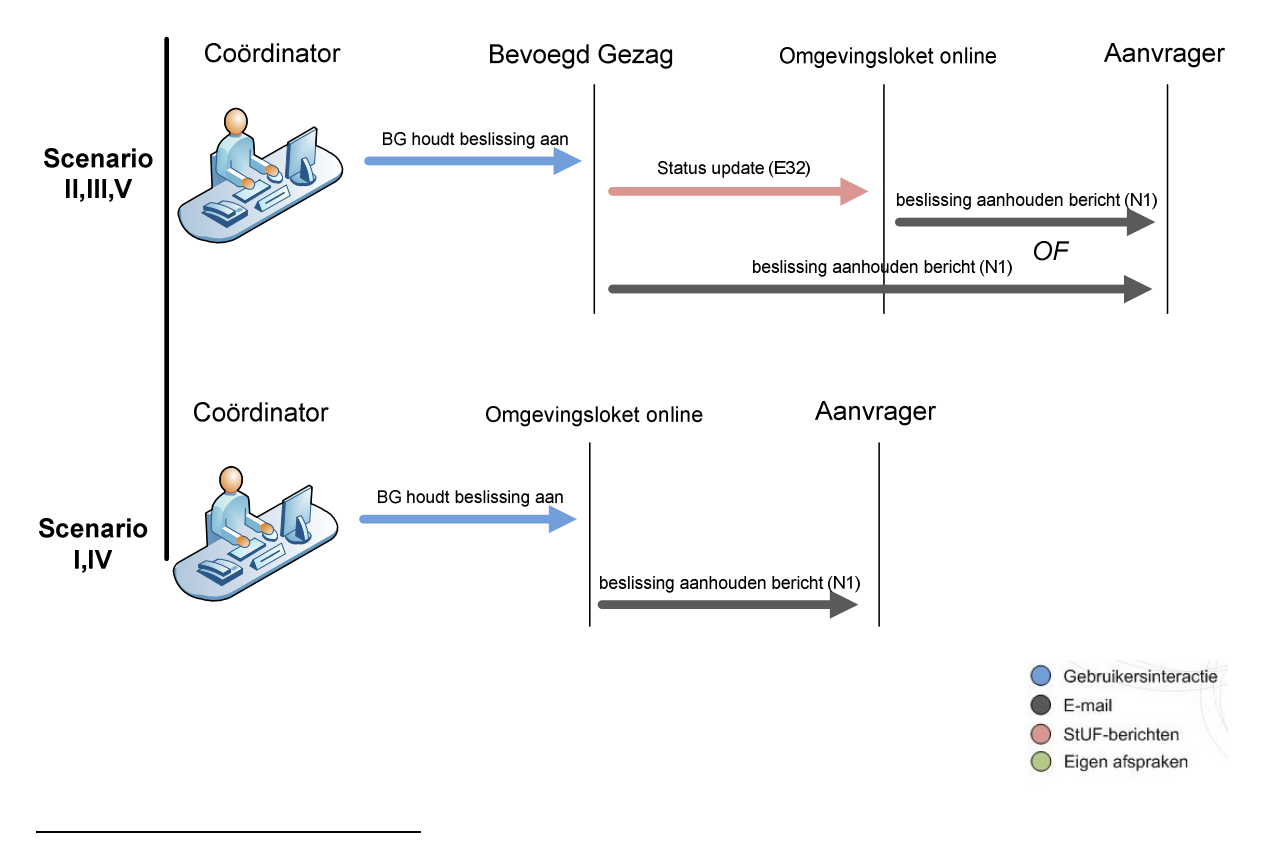

<sup>1</sup> in de huidige versie wordt 'Verlengen beslistermijn' niet ondersteund.

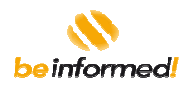

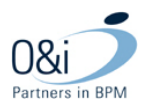

# **3.1.13 Aanhouden van de beslissing op een aanvraag**

## *Betrokken spelers:*

- Coördinator
- Bevoegd gezag (Midoffice/Backoffice)
- OLO
- **Aanvrager**

## *Uitgewisselde berichten:*

- Status update (E32)
- Beslissing aanhouden bericht (N1)

### *Beschrijving*

Het kan nodig zijn de beslissing over een aanvraag 'aan te houden'. Denk bijvoorbeeld aan samenloop met de behandeling van een andere aanvraag die betrekking heeft op hetzelfde object. In scenario I en IV zal Omgevingsloket online de *'Aanvrager'* rechtstreeks informeren via e-mail (N1), in scenario's II, III en V wordt verondersteld dat het *'Bevoegd gezag'* een mail verstuurt (eventueel via het loket) en de status synchroniseert met een status update bericht.

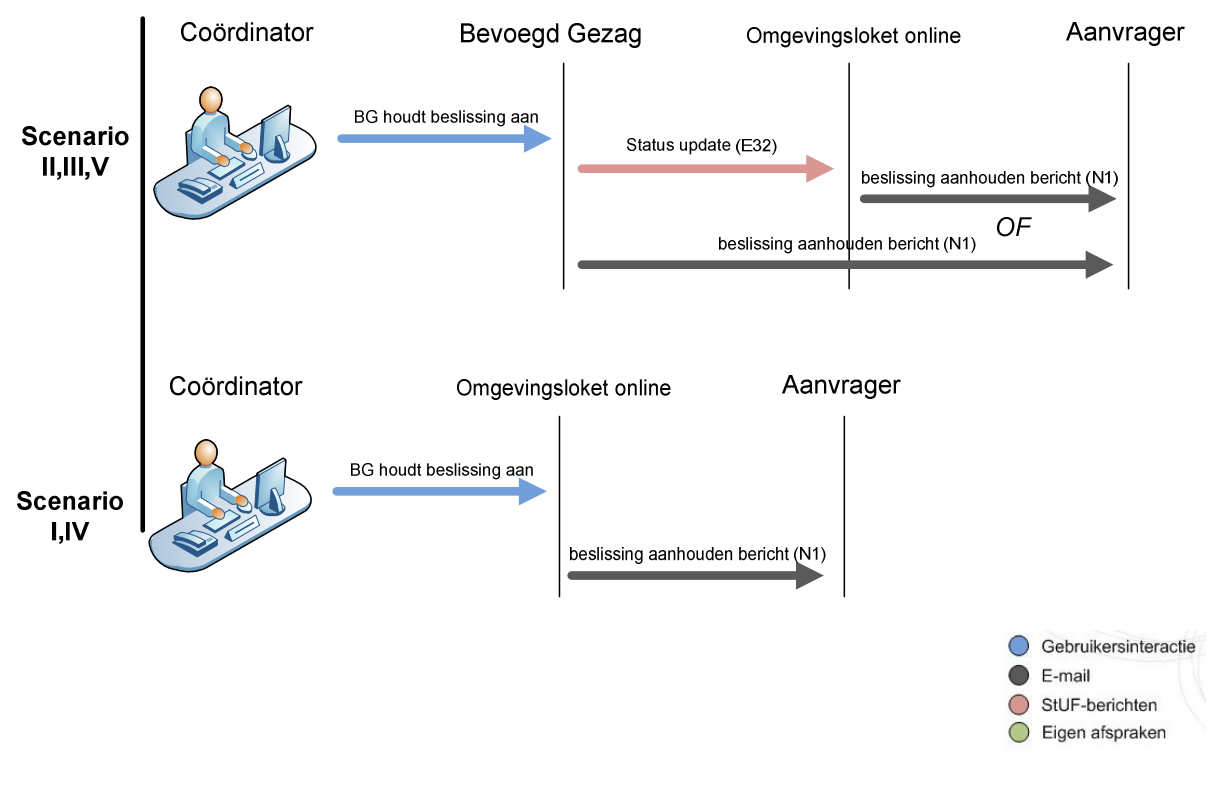

\* in Omgevingsloket online zal 'Aanhouden beslissing' niet worden ondersteund

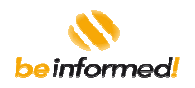

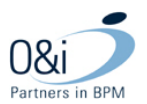

## **3.1.14 Registreren van een beschikking**

### *Betrokken spelers:*

- Coördinator
- Bevoegd gezag A (Midoffice/Backoffice)
- OLO
- Bevoegd gezag B (Midoffice/Backoffice)

## *Uitgewisselde berichten:*

- Besluit verzonden (N8)
- Status update (E32)

#### *Documenten:*

• Beschikking document

#### *Beschrijving*

Nadat door het *'Bevoegd gezag'* een beschikking is opgesteld kan die geupload worden naar Omgevingsloket online. Vervolgens worden de *'Aanvrager'*, *'Behandelaar(s)'* en *'Adviseurs(s)'* op de hoogte gesteld. Afhankelijk van het scenario gebeurt dit met een mail of met een StUF bericht.

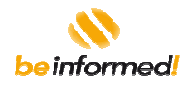

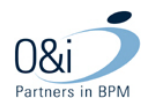

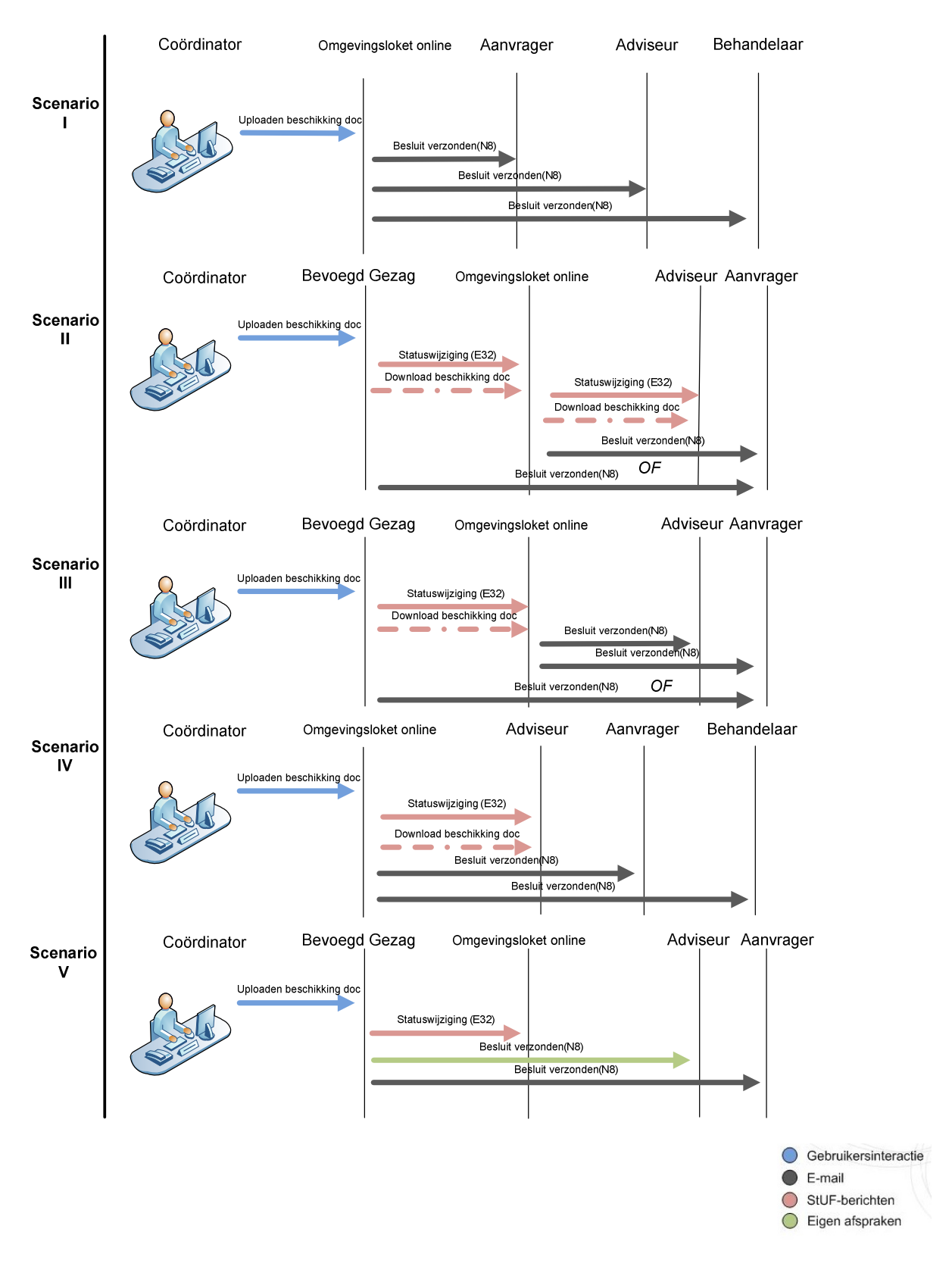

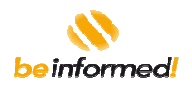

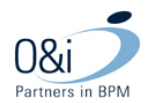

# **3.1.15 Verzoeken om een advies over een (gedeelte van een) aanvraag**

### *Betrokken spelers:*

- **Behandelaar**
- Bevoegd gezag (Midoffice/Backoffice)
- OLO
- **Adviseur**

### *Uitgewisselde berichten:*

• Verzoek om advies (E18 of N18)

#### *Beschrijving*

Het *'Bevoegd gezag'* kan een verzoek om een advies uitzetten bij één of meerdere *'Adviseurs'*. Eventueel kan de adviseur naar aanleiding hiervan zelf ook een verzoek om advies uitzetten bij een andere adviseur. Het verzoeken om advies kan via het eigen systeem (scenario II, III en V) of via Omgevingsloket online (scenario I en IV)*.* Als de *'Adviseur'* haar advies heeft opgesteld (bijv. in MS Word) kan zij dit advies opnemen in het eigen systeem (scenario II, III en V) of uploaden naar Omgevingsloket online (scenario I en IV) en toevoegen aan het behandeldossier van de aanvraag.

Tussen het verzoeken om advies en het geven van advies kan een (lange) tijd zitten; de processen verlopen asynchroon. Toch zijn ze voor de overzichtelijkheid samengevat in enkele figuur, zoals hieronder is weergegeven. De figuur toont aan de linker zijde de rol van behandelaar en aan de rechter zijde de rol van adviseur, maar dit kunnen ook andere actoren zijn.

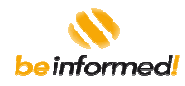

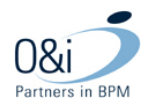

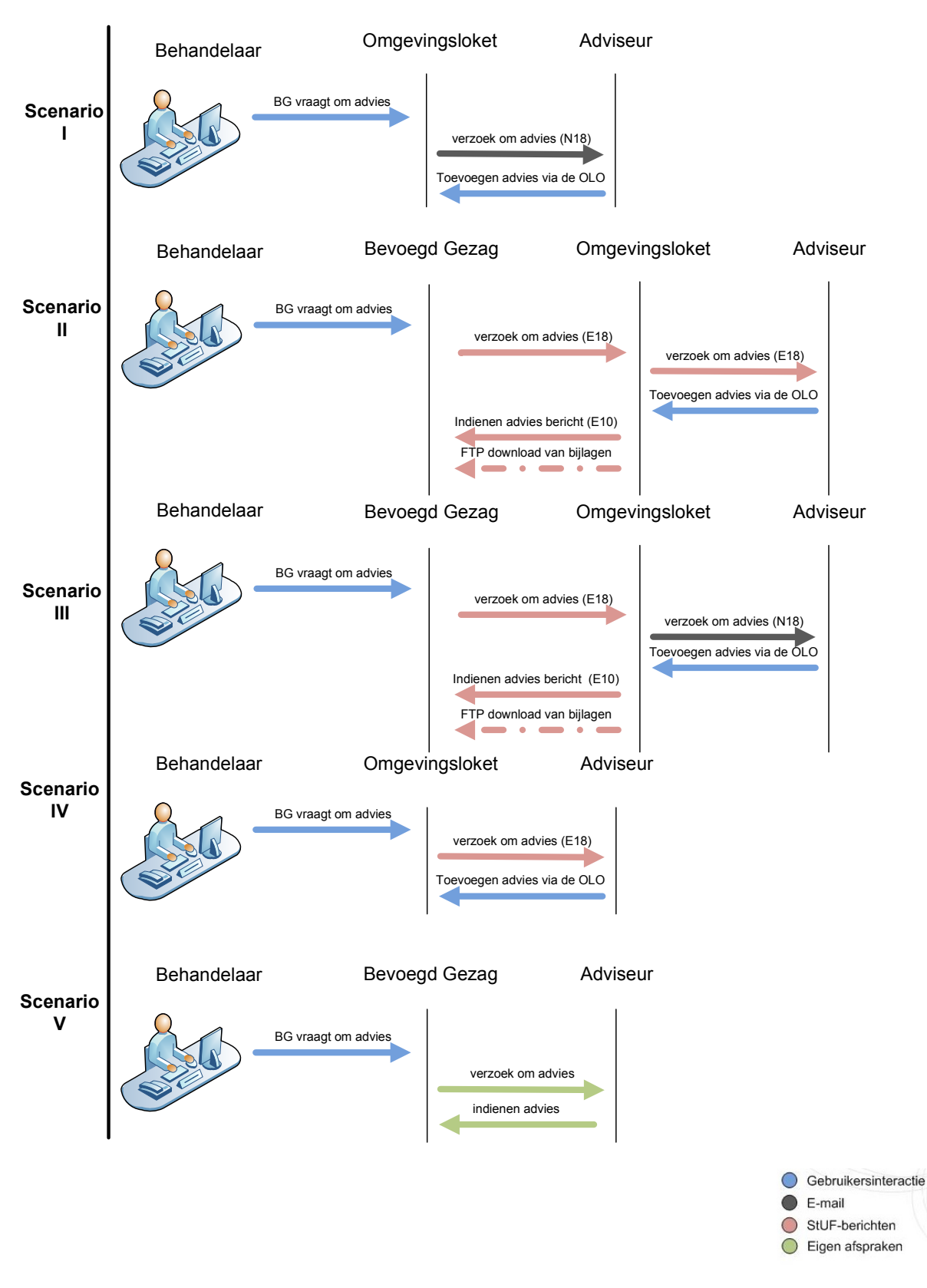

Functioneel Ontwerp OLO versie 2.4.0 Bijlage H Berichtencatalogus Pagina 33 van 62

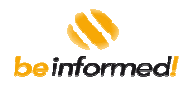

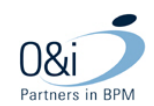

## **3.2 Functionele foutafhandeling**

In de berichtuitwisseling kan zowel (het systeem van) *'Bevoegd gezag'*, *'Adviseur'* als Omgevingsloket online vaststellen dat er een functionele fout in een bericht zit: bijvoorbeeld een statuswijziging v.w.b. een nietbestaande aanvraag of status, of een geval waarin het bevoegd gezag geen autorisatie heeft op het betreffende dossier. In dat geval zal de *'Beheerder'* een notificatie hiervan ontvangen, zodat deze actie kan ondernemen. In onderstaande diagram zijn twee voorbeelden hiervan opgenomen. In de error berichten zijn foutcodes en een korte omschrijving van het problem opgenomen.

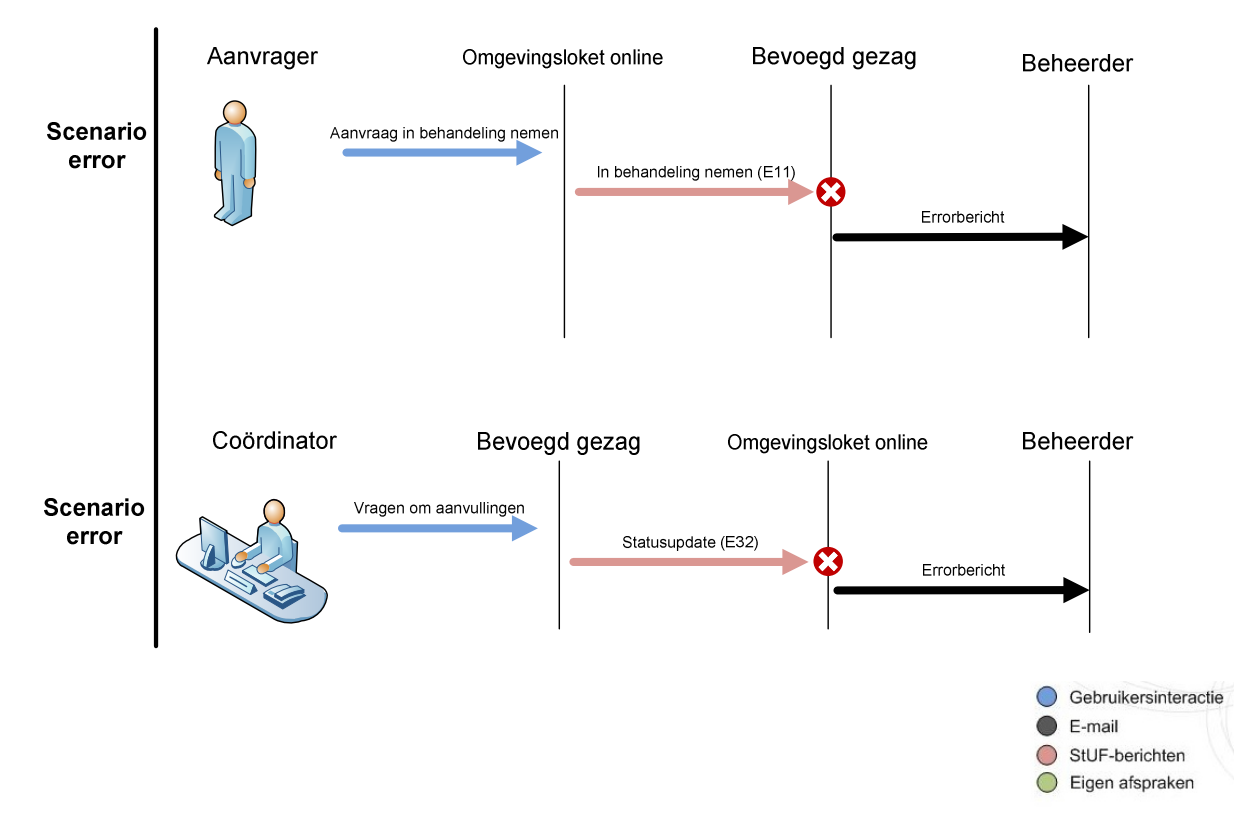

Er zijn verschillende fout codes voor de verschillende berichten.

Voor alle berichten gelden de volgende codes

- 100 : aanvraag niet gevonden
- 101 : aanvraag behoort bij een andere organisatie
- 102 : Validatiefout op gegevens in het bericht
- 103 : SOAP action ontbreekt
- •

Voor het Voeg\_status\_toe\_code bericht

200 : status code is ongeldig

Voor het Wijzig\_bevoegd\_gezag bericht

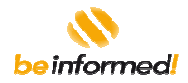

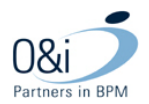

• 200 : code onbekend CBS nummer

## **3.3 Integratie van Omgevingsloket online via URL**

Vanuit een website / digitaal loket van een gemeente, provincie, waterschap, branchewijzer, etc. kan Omgevingsloket online als voorziening door burgers en bedrijven worden benaderd. Er worden daarvoor de volgende services vanuit Omgevingsloket online aangeboden:

- [1] Oriëntatie op vergunningen en meldingen (naar homepagina Omgevingsloket online);
- [2] Uitvoeren van de check voor vergunningen en meldingen;
- [3] Opstellen van een aanvraag of melding.

Met betrekking tot de services 2. en 3. is het mogelijk om de locatie van de werkzaamheden (gemeentecode) en optioneel ook een voorselectie van werkzaamheden als parameter in de URL door te geven.<sup>2</sup>

<sup>&</sup>lt;sup>2</sup> Doorgeven van eventuele DigiD token via de interface is nog niet mogelijk: DigiD ondersteunt eenmalig inloggen nog niet.

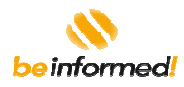

![](_page_35_Picture_1.jpeg)

### **4 Het transport van de berichten**

In de Nederlandse Overheid Referentie Architectuur (NORA) 2.0 is onder meer het volgende diagram opgenomen, waarbij v.w.b. de onderlinge gegevensuitwisseling binnen de overheid servicebussen een prominente rol hebben. Vanuit de gemeenschappelijke front office voorziening Omgevingsloket online zal daarom ook via een servicebus worden gecommuniceerd met midoffices / backoffices van bevoegde gezagen. Dit geldt ook voor de gegevensuitwisseling met landelijke basisregistraties. De principes, standaarden en voorzieningen van de Digikoppeling worden toegepast in de gegevensuitwisseling met Omgevingsloket online.

![](_page_35_Figure_4.jpeg)

## **4.1 Gelaagdheid in een bericht**

Bij elektronische gegevensuitwisseling tussen twee systemen worden de volgende communicatielagen onderscheiden.

![](_page_36_Picture_0.jpeg)

![](_page_36_Picture_1.jpeg)

![](_page_36_Figure_2.jpeg)

Ten behoeve van de uitwisseling met Omgevingsloket online zijn deze communicatielagen als volgt ingevuld.

![](_page_36_Figure_4.jpeg)

#### *Toelichting:*

- Op bedrijfsproces niveau wordt het procesmodel van Omgevingsloket online aangehouden (zie bijlage D van het functioneel ontwerp). *Inhoudelijk* wordt hierbij aangesloten bij de verschillende typen berichten die in StUF gegeven zijn;
- Voor alle StUF berichten geldt dat er sprake is van een kennisgeving (elementaire ict-functie), die functioneel gezien op asynchrone wijze wordt overgedragen;
- Voor de *logistieke* afhandeling van berichten wordt hierbij aangesloten op de Digikoppeling. Denk hierbij onder meer aan de ondersteuning m.b.t. gegarandeerde aflevering, het logisch routeren en beveiligen van berichten. Gezien het asynchrone berichtenketenmodel van de omgevingsvergunning is de ebMS standaard van de Digikoppeling als uitgangspunt genomen. Voor verdere informatie wordt verwezen naar de documentatie hierover van de Digikoppeling.
- De logistieke afhandeling van bijlagen (kleurenfoto's, tekeningen en documenten zoals (onderzoeks) rapporten en de aanvraag in PDF formaat) wordt nog niet ondersteund door de Digikoppeling en wordt daarom via ftp/s overgedragen. Het *'Bevoegd gezag'* neemt hierbij het initiatief tot het starten van de ftp/s sessie op basis van de document metadata in het corresponderende StUF bericht;

Functioneel Ontwerp OLO versie 2.4.0 Bijlage H Berichtencatalogus Pagina 37 van 62

![](_page_37_Picture_0.jpeg)

![](_page_37_Picture_1.jpeg)

- Het referentienummer van het 'Bevoegd gezag' (zaaknummer) speelt een belangrijke rol in de communicatie tussen Omgevingsloket online en 'Aanvrager'. Het zaaknummer is hierbij een vaste identificatie voor de zaak waar de berichten betrekking op hebben.
- Op netwerk infrastructuur niveau wordt uitgegaan van het publiek internet (in combinatie met PKI certificaten). Op termijn zou overgegaan kunnen worden op het Diginetwerk (een beveiligde verbinding op basis van PKI certificaten), waarin bestaande netwerken zoals Gemnet e.a. zijn opgenomen en geïntegreerd. Dit Diginetwerk is echter nog in ontwikkeling vandaar dat er geen verdere termijnen zijn aan te geven over de invoering hiervan;
- E-mail verkeer zal niet via de Digikoppeling verlopen maar via publiek internet (op termijn via Diginetwerk).

## **4.2 Details van de e-mail / FTP/S-inrichting**

In veel gevallen zal het bevoegd gezag aansluiten op basis van een e-mailkoppeling, echter aanvullend is het mogelijk om via FTP/S de betreffende bijlagen over te halen van Omgevingsloket online naar Bevoegd gezag. Deze uitwisseling is in het volgende figuur uitgewerkt.

![](_page_37_Figure_7.jpeg)

- [1] Databasegegevens worden opgehaald
- [2] Gegevens worden naar XML-bericht vertaald
- [3] E-mail met XML-bericht als bijlage wordt verstuurd
- [4] FTP/S-request wordt verzonden
- [5] File wordt door FTP/S-service van file storage gelezen
- [6] Bestand wordt verstuurd

Documenten worden op de FTP/S-server beschikbaar gesteld via het pad [Directory]\ [Documentnaam] en blijven daar gedurende een beperkte, nader in te stellen periode, beschikbaar. De metagegevens zijn opgenomen in de berichten waarin naar de documenten verwezen wordt (zoals het Aanvraagbericht). De documenten blijven uiteraard wel aanwezig op de fileserver en kunnen nadien opnieuw voor download worden aangeboden.

Het transport van documenten is als volgt beveiligd:

- Het transport wordt voorzien van beveiliging en authenticatie o.b.v. PKI-overheidcertificaten
- FTP/S-directory's worden voorzien van autorisatie o.b.v. gebruikersnaam en wachtwoord

Functioneel Ontwerp OLO versie 2.4.0 Bijlage H Berichtencatalogus Pagina 38 van 62

![](_page_38_Picture_0.jpeg)

![](_page_38_Picture_1.jpeg)

• De lokale beheerder beheert de autorisaties voor de FTP/S-directory's via de beheermodule van Omgevingsloket.

NB: Hetzelfde principe geldt voor het uitwisselen van StUF berichten in combinatie met ftp/s voor de transport van documenten. En voor het overdragen van documenten ten behoeve van archivering.

## **4.3 Details van de Digikoppeling inrichting**

Bij Logius kan nadere informatie worden ingewonnen over:

- routing
- gebruik van client en server certificaten
- beheer van ebMS contracten (CPA) en toegang tot service registry
- ebMS adapters zoals de Digikoppeling-gateway, maar ook compliant ebMS adapters van derden.

## **4.4 De Berichtenbox**

Ter uitvoering van de EU-Dienstenrichtlijn en Dienstenwet ontwikkelt het Ministerie van Economische Zaken momenteel een voorziening genaamd de berichtenbox. De berichtenbox stelt bedrijven ('dienstverrichters') in staat om op eenduidige wijze elektronisch te communiceren met overheidsorganisaties, in het verlengde van het Antwoord voor Bedrijven concept. De berichtenbox biedt de bedrijven tevens één overzicht van alle elektronische communicatie met de overheid.

Tijdens het invullen van de algemene aanvraaggegevens, kan de zakelijke gebruiker (de berichtenbox is niet voor particuliere gebruikers) ervoor kiezen om in plaats van zijn e-mailadres zijn berichtenboxadres in te vullen. Als de gebruiker kiest voor het berichtenboxadres, wordt op het moment van indienen vanuit Omgevingsloket online een notificatiebericht naar de berichtenbox van de gebruiker gestuurd. Deze communicatie is in de onderstaande figuur uitgewerkt

![](_page_39_Picture_0.jpeg)

![](_page_39_Picture_1.jpeg)

![](_page_39_Figure_2.jpeg)

Toelichting op genummerde pijlen voor scenario dat bedrijf voor communicatie via berichtenbox kiest :

- 1. Het bedrijf kiest een adres in de berichtenbox
- 2. Het bedrijf specificeert hetzelfde adres binnen Omgevingsloket: per aanvraag en/of keuze in profiel gebruiker
- 3. Zodra het Omgevingsloket een email wil sturen naar het bedrijf, zal deze bij de Berichtenbox worden afgeleverd
- 4. Het bedrijf haalt haar mail op via de berichtenbox

Toelichting op genummerde pijlen voor scenario dat bedrijf voor directe communicatie vanuit Omgevingsloket kiest (default): 2. Het bedrijf kiest binnen Omgevingsloket voor directe communicatie naar de door haar opgegeven e-mailadres

5. Zodra het Omgevingsloket een email wil sturen naar het bedrijf wordt deze direct afgeleverd bij bedrijf

De Berichtenbox speelt (nog) geen rol in de communicatie van Omgevingloket online naar het bevoegd gezag. De communicatie van Omgevingsloket online naar de zakelijke gebruiker kan wel via de Berichtenbox gaan, maar enkel in het geval de gebruiker hiervoor gekozen heeft en zijn berichtenboxadres ingevuld heeft in de aanvraag. Het berichtenboxadres wordt in het bericht 'Aanbieden aanvraag' meegestuurd, zodat bevoegd gezag de eigen communicatie ook via dit kanaal kan laten plaatsvinden.

![](_page_40_Picture_0.jpeg)

![](_page_40_Picture_1.jpeg)

## **5 Berichtdefinities**

De volgende type berichten spelen een rol:

- StUF berichten van Omgevingsloket online naar *'Bevoegd gezag'*
- StUF berichten van *'Bevoegd gezag'* naar Omgevingsloket online
- E-mail berichten. Zie bijlage D van het Functioneel ontwerp (referentie procesmodel van Omgevingsloket online) voor de inhoud van deze berichten.

### **5.1 Gegevensmodel als basis voor berichten**

In bijlage E van het functioneel ontwerp Omgevingsloket online is het gegevensmodel uitgewerkt van Omgevingsloket online. De berichten in het sectormodel OLO zijn hiervan afgeleid. Voor de duidelijkheid is het hoofddiagram van het gegevensmodel opgenomen:

![](_page_40_Figure_9.jpeg)

Met name in paragraaf 5.3.1 is deze structuur, vertaald in een hiërarchisch berichtenmodel, te herkennen. Voorbeeld: een aanvraag gaat over 1 of meer werkzaamheden, waarbij de werkzaamheden afzonderlijk alleen maar betrekking mogen hebben op 1 object. Maar op 1 object kunnen uiteraard meerdere

Functioneel Ontwerp OLO versie 2.4.0 Bijlage H Berichtencatalogus Pagina 41 van 62

![](_page_41_Picture_0.jpeg)

![](_page_41_Picture_1.jpeg)

werkzaamheden tegelijk uitgevoerd worden. Een werkzaamheid kan 1 of meer (vergunning)onderdelen hebben (zoals Bouwen en Slopen)

## **5.2 Ontwerpen en bouwen van StUF-berichten**

In de onderstaande figuur is het ontwerpen en gebruiken van StUF-berichten uitgewerkt. De berichtontwerper ontwerpt op basis van bestaande berichtdefinities en specificaties een nieuw bericht, en de softwareontwikkelaar is op basis van de door de berichtontwerper gedefinieerde berichten (en voorbeeldberichten) in staat zijn systeem zo aan te passen zodat het kan communiceren via StUF-berichten. In dit geval is de softwareontwikkelaar die Omgevingsloket online ontwikkelt de berichtenontwerper, en zijn de softwareleveranciers die werken t.b.v. bevoegd gezagen degenen die hun systemen aanpassen om te gaan communiceren o.b.v. deze berichten.

In de figuur is ook weergegeven dat de berichten niet alleen beschikbaar worden gesteld in de vorm van schema's (inclusief WSDL), maar ook in de vorm van een digitale berichtencatalogus en in documentvorm. Tenslotte worden ook voorbeeldschema's beschikbaar gesteld.

![](_page_41_Figure_6.jpeg)

In de onderstaande figuur is schematisch uitgewerkt welke StUF-configuratie gebruikt is bij het ontwerpen van de huidige de berichten voor Omgevingsloket online, en welke StUF-configuratie in 2010 gebruikt zal worden. In het schema staan de versienummers van de berichtdefinities van Omgevingsloket online, maar ook de versienummers van de verschillende StUF-onderdelen waarop deze berichtdefinities zijn gebaseerd.

Zodra Omgevingsloket online de berichten kan versturen die horen bij een nieuwe versie van het sectormodel StUF-LVO en de softwareleveranciers hun systemen hebben aangepast, kan elk bevoegd gezag zelf beslissen wanneer het met de nieuwe berichten wil gaan werken. Omgevingsloket online zal steeds 2 versies van de

Functioneel Ontwerp OLO versie 2.4.0 Bijlage H Berichtencatalogus Pagina 42 van 62

![](_page_42_Picture_0.jpeg)

![](_page_42_Picture_1.jpeg)

berichten kunnen versturen: berichten conform het nieuwste sectormodel StUF-LVO én 'oude' berichten conform voorlaatste versie van sectormodel. De lokale beheerder kan instellen o.b.v. welke van deze 2 versies met het betreffende bevoegd gezag gecommuniceerd dient te worden.

![](_page_42_Figure_3.jpeg)

De structuur en samenhang van de verschillende schema's die worden gebruikt in het berichtenverkeer is in onderstaande figuur uitgewerkt.

![](_page_42_Figure_5.jpeg)

## **5.2.1 Versieondersteuning in het berichtenverkeer**

Het is mogelijk om verschillende versies van de StUF-definitie te gebruiken voor het versturen van berichten aan het bevoegd gezag. Op de beheerpagina voor het bevoegd gezag zullen de laatste 3 versies van het schema aangeboden.. Het bevoegd gezag kan hieruit een keuze maken om de versie in te stellen.

Functioneel Ontwerp OLO versie 2.4.0 Bijlage H Berichtencatalogus Pagina 43 van 62

![](_page_43_Picture_0.jpeg)

![](_page_43_Picture_1.jpeg)

![](_page_43_Picture_75.jpeg)

Om de nieuwe ontwikkelingen omtrent de nieuwe RSGB-definitie te kunnen volgen zullen er twee paden worden gevolgd. Het eerste pad is een doorontwikkeling van de 3.04-versie van het schema; de huidige versie in dit pad, als onderdeel van release 2.3, is 3.05. Indien nodig zal er ook nog een 3.06-versie worden gemaakt.

Het tweede pad dat wordt gevolgd is een uitwerking van het 3.05-schema gebaseerd op de nieuwe RSGBdefinitie. Dit schema zal worden genummerd vanaf 3.10. Er zal op een later moment worden besloten welke versie van het tweede pad daadwerkelijk aangeboden zal worden aan de bevoegd gezagen. Als het 3.1x-pad eenmaal is geaccepteerd en bij alle instanties is ingevoerd zal het 3.0x-pad worden uitgefaseerd.

![](_page_43_Figure_5.jpeg)

### **5.2.2 Stuurgegevens**

De StUF berichten zijn gebaseerd op StUF 3.00..

Elk StUF bericht bevat een aantal stuurgegevens, die als volgt worden gevuld voor berichten van Omgevingsloket online naar *'Bevoegd gezag'*. Voor berichten van *'Bevoegd gezag'* naar Omgevingsloket online geldt dat de gegevens van zender en ontvanger omgewisseld moeten worden.

VersieStUF = '0300'

Functioneel Ontwerp OLO versie 2.4.0 Bijlage H Berichtencatalogus Pagina 44 van 62

![](_page_44_Picture_0.jpeg)

![](_page_44_Picture_1.jpeg)

Sectormodel = 'OLO'

Sectormodel versie = '03xx' (de xx zal steeds opgehoogd worden bij wijzigingen in berichten)

Berichtcode is bijvoorbeeld 'omvDi01AanbiedenAanvraag' in het geval van Omgevingsloket online naar Bevoegd gezag, of 'zakDi01KoppelVerzoekAanZaak' in het geval van Bevoegd gezag naar Omgevingsloket online (asynchroon dienstbericht)

#### *Zender*

 organisatie = <'VROM', of het Overheids Identificatie Nummer (OIN) in geval van communicatie via Digikoppeling> applicatie = 'OLO'

administratie = 'Omgevingsvergunning'

#### *Ontvanger*

 organisatie = <organisatienaam, bijvoorbeeld 'Ede', of het Overheids Identificatie Nummer (OIN) in geval van communicatie via Digikoppeling>

applicatie = <organisatiecode> *(Zie hoofdstuk 8 voor een overzicht van organisatiecodes)* 

administratie = 'Omgevingsvergunning'

Referentienummer = <uniek nummer van bericht binnen het domein van de zender>

TijdstipBericht = <huidige datum/tijd>

Functie = Naam van de functie die met dit bericht wordt uitgevoerd.

#### **5.3 StUF-berichten van Omgevingsloket online naar 'Bevoegd gezag'**

De volgende berichten zijn momenteel beschikbaar in de huidige versie van Omgevingsloket online (*de overigen worden opgenomen in volgende versies van de berichtcatalogus*):

- Bericht aanvragen vooroverleg (E20)
- Bericht indienen aanvraag (E2)
- Bericht indienen aanvullingen (E5)
- Bericht indienen advies (E10)
- Bericht intrekken aanvraag (E3)
- Bericht verwijderen aanvraag (E31)
- Bericht wijzigen van gemachtigde (E28)
- Bericht verzoek om advies (E18)
- (Foutbericht)

Inhoudelijk zijn deze berichten in detail beschreven in de elektronische versie van de bericht catalogus inclusief WSDL en XML-Schema definitie, de logische structuur van deze berichten worden hierna in dit document beschreven.

![](_page_45_Picture_0.jpeg)

![](_page_45_Picture_1.jpeg)

## **5.3.1 omvDi01AanbiedenAanvraag (E2)**

Dit bericht wordt gestuurd op het moment dat de aanvraag of melding via Omgevingsloket online is ingediend door de *'Aanvrager', 'Melder' of 'Gemachtigde'* en bestaat functioneel gezien uit de volgende onderdelen:

![](_page_45_Figure_4.jpeg)

![](_page_46_Picture_0.jpeg)

![](_page_46_Picture_1.jpeg)

#### *Toelichting:*

- De structuur van de aanvraag gegevens is met name gebaseerd op GFO zaken en RGSB (zoals gegevens m.b.t. natuurlijke personen en niet-natuurlijke personen), aangevuld met specifieke attributen t.b.v. de vergunningverlening zoals gegevens m.b.t. de vergunningplichtigheid, de aanvraag naam, omschrijving en toelichting, indicatie + ev. toelichting dat documenten later worden aangeleverd en optioneel de eigen referentienummers van *'Aanvrager'* en *'Bevoegd gezag'* van de aanvraag;
- Per onderdeel is er een specifiek blok gegevens gedefinieerd;
- Bij het onderdeel "Milieuneutraal wijzigen (voorheen Melding 8.19)" kunnen bepaalde onderdeelactiviteit typen specifieke attribuutsets hebben (bijv. lozen huishoudelijk water, lozen grondwater, ..);
- Per bijlage wordt er een blok metagegevens meegeleverd, inclusief de bestandsnaam die gebruikt kan worden om eventueel het bestand zelf later op te halen.
- Bij de onderdelen "Brandveilig gebruik: melding" en "Brandveilig gebruik: toestemming" zijn in het bericht ook het betreffende bouwwerk en de locatie van dat bouwwerk gespecificeerd.
- Bij de milieu-onderdelen "Oprichting", "Verandering" en "Revisie" is sprake van rubrieken die binnen dit onderdeel meegestuurd worden in het bericht. Er zijn drie verschillende rubrieksoorten ("Algemeen", "Aspect" en "Activiteit"). Van de eerste rubrieksoort ("Algemeen") zijn enkele rubrieken volledig in het bericht overgenomen. Van alle overige rubrieken wordt in het bericht slechts aangegeven of ze zijn gespecificeerd of niet. Dit gebeurt in een drietal velden: de naam van de rubriek, de type-indicatie (of identifier) van de rubriek, en de soort rubriek ("Algemeen", "Aspect" of "Activiteit").

### **5.3.2 omvDi01AanvragenVooroverleg (E20)**

Dit bericht wordt gestuurd op het moment dat de '*Aanvrager' of 'Gemachtigde'* een verzoek tot vooroverleg heeft gedaan. Het bericht bestaat functioneel gezien uit de volgende onderdelen:

- **Stuurgegevens**
- Parameters kennisgeving
- Aanvraaggegevens
- Gegevens aanvrager
- Gegevens locatie

#### **5.3.3 omvDi01ToevoegenBescheiden (E5)**

Dit bericht wordt gestuurd op het moment dat er één of meerdere aanvullingen (= documenten) via Omgevingsloket online zijn ingediend door de *'Aanvrager', Melder' of 'Gemachtigde'* en bestaat functioneel gezien uit de volgende onderdelen:

- Stuurgegevens;
- Aanvraagnummer Omgevingsloket online;
- Gegevens aanvrager of melder (meegestuurd ten behoeve van extra verificatie);
- Metagegevens per document (type, datum, auteur, titel, omschrijving, en bestandsnaam). Er kunnen 1 of meer documenten in het bericht aanwezig zijn (exclusief fysieke bestand zelf dus).

![](_page_47_Picture_0.jpeg)

![](_page_47_Picture_1.jpeg)

## **5.3.4 stpDi01VoegAdviesToe (E10)**

Dit bericht wordt gestuurd op het moment dat een advies (= document) via Omgevingsloket online wordt toegevoegd aan het behandeldossier van een aanvraag door een *'Adviseur'* en bestaat functioneel gezien uit de volgende onderdelen:

- Stuurgegevens;
- Aanvraagnummer Omgevingsloket online;
- Gegevens advieseur
- Metagegevens van advies (type, datum, auteur, titel, omschrijving, en bestandsnaam)

## **5.3.5 omvDi01IntrekkenAanvraag (E3)**

Dit bericht wordt gestuurd op het moment dat de *'Aanvrager' of 'Gemachtigde'* de aanvraag heeft ingetrokken (nadat deze eerder is ingediend). Het bericht bestaat functioneel gezien uit de volgende onderdelen:

- Stuurgegevens;
- Aanvraagnummer Omgevingsloket online;
- Gegevens aanvrager (meegestuurd ten behoeve van extra verificatie);

## **5.3.6 omvDi01VerwijderenAanvraag (E31)**

Dit bericht wordt gestuurd op het moment dat de '*Aanvrager' of 'Gemachtigde'* de aanvraag heeft verwijderd. Het bericht bestaat functioneel gezien uit de volgende onderdelen:

- **Stuurgegevens**
- Datum van intrekken
- Aanvraaggegevens
- Gegevens aanvrager
- Gegevens verzoeker

## **5.3.7 vzkDi01WijzigGemachtigde (E28)**

Dit bericht wordt verstuurd op het moment dat de '*Aanvrager*' een '*Gemachtigde*' aanwijst, wijzigt of verwijdert. Het bericht bevat de gegevens van de '*Gemachtigde*' voor en na de mutatie. In het geval van toevoegen zijn de gegevens voor mutatie leeg. In het geval van verwijderen zijn de gegevens na mutatie leeg. Het bericht bestaat functioneel gezien uit de volgende onderdelen:

- **Stuurgegevens**
- Gegevens aanvrager
- Gegevens gemachtigde voor mutatie
- Gegevens gemachtigde na mutatie

### **5.3.8 vzkDi01AanvragenAdvies (E18)**

Dit bericht wordt verstuurd op het moment dat het bevoegd gezag een verzoek om advies doet. OLO fungeert bij deze aanvraag als 'tussenpersoon'. Het bericht wordt door het bevoegd gezag naar OLO gestuurd. OLO

Functioneel Ontwerp OLO versie 2.4.0 Bijlage H Berichtencatalogus Pagina 48 van 62

![](_page_48_Picture_0.jpeg)

![](_page_48_Picture_1.jpeg)

zoekt vervolgens uit met wat voor scenario de advies organisatie werkt. Als dit met berichtenverkeer is zal het bericht worden doorgestuurd.

- Stuurgegevens:
- Identificatie adviesorganisatie;
- Typeadvies;
- Voor welke onderdelen advies wordt aangevraagd;
- Eventuele toelichting.

## **5.4 StUF-berichten van 'Bevoegd gezag' naar Omgevingsloket online**

De volgende berichten zijn momenteel beschikbaar in de huidige versie van Omgevingsloket online (de overige worden opgenomen in volgende versies van de berichtcatalogus):

## **5.4.1 zakDi01KoppelVerzoekAanZaak (E33)**

Hierbij worden de volgende gegevens doorgegeven:

- Stuurgegevens;
- Aanvraagnummer Omgevingsloket online;
- Referentienummer bevoegd gezag (verzoeknummer);
- Identificatie bevoegd gezag (als extra gegeven t.b.v. verificatie).

# **5.4.2 staDi01VoegStatusToe (E32)**

Hierbij worden de volgende gegevens doorgegeven:

- Stuurgegevens;
- Aanvraagnummer Omgevingsloket online;
- Nieuwe status (volgens Omgevingsloket online procesmodel);
- Identificatie bevoegd gezag (als extra gegeven t.b.v. verificatie);
- Einde beslistermijn;
- Einde aanvullingstermijn.

# **5.4.3 vzkDi01WijzigProcedure (E35)**

Hierbij worden de volgende gegevens doorgegeven:

- Stuurgegevens;
- Aanvraagnummer Omgevingsloket online;
- Nieuwe procedure (volgens procesmodel Omgevingsloket online);
- Identificatie bevoegd gezag (als extra gegeven t.b.v. verificatie).

# **5.4.4 vzkDi01WijzigBevoegdGezag (E26)**

Hierbij worden de volgende gegevens doorgegeven:

Functioneel Ontwerp OLO versie 2.4.0 Bijlage H Berichtencatalogus Pagina 49 van 62

![](_page_49_Picture_0.jpeg)

![](_page_49_Picture_1.jpeg)

- Stuurgegevens;
- Aanvraagnummer Omgevingsloket online;
- Oude identificatie bevoegd gezag (als extra gegeven t.b.v. verificatie);
- Nieuwe identificatie bevoegd gezag.

## **5.4.5 vzkDi01AanvragenAdvies (E18)**

Hierbij worden de volgende gegevens doorgegeven:

- Stuurgegevens:
- Identificatie adviesorganisatie;
- Typeadvies:
- Voor welke onderdelen advies wordt aangevraagd;
- Eventuele toelichting.

Inhoudelijk zijn deze berichten in detail beschreven in de elektronische versie van de berichtcatalogus inclusief WSDL- en XML-Schema-definitie.

## **5.5 Verbeteringen in sectormodel versie 3.05**

In versie 3.05 van het sectormodel zijn een aantal problemen verholpen die speelden in versie 3.04:

- Omdat Gebiedsbescherming (en Monumenten ook op een paar punten) inhoudelijk is veranderd, werd het betreffende onderdeel (Gebiedsbescherming) in het xml-bericht niet meer gevuld. Wel zou je moeten zien dat er sprake is van een ontheffing. Voor wat betreft Monumenten is er ook om deze reden een transformatie gemaakt.
- XML bericht milieu rubriek 'Omgeving van de inrichting' veld 'dichtsbijzijnde gevoelige object' niet in bericht.
- Het is nu mogelijk om bij huidig gebruik en toekomstig gebruik twee opties te vullen in plaats van een. Het schema is aangepast zodat beide opties kunnen worden opgenomen in het bericht. In 0304 was alleen de eerste opgenomen.
- Bij de ontvangst van een fase2-aanvraag was het niet mogelijk te bepalen bij welke fase1-aanvraag deze hoort. Dit was ten onrechte geen veld in het 0304-schema.
- De inhoud van de omschrijving-node bij Indienen advies is veranderd. De inhoud van omschrijving wordt nu gevuld met de aanvraagnaam i.p.v. de projectomschrijving.
- Bij de events *aanvragenVooroverleg* en *intrekkenAanvraag* zijn velden toegevoegd voor de opmerking die bij die events kan worden opgegeven. Voorheen werden deze in de *OpmerkingBijIndienen* geplaatst.
- Nieuwe werkzaamheden toegevoegd aan het bericht *Indienen*: "Weg aanleggen of veranderen", "Alarminstallatie aanleggen" en "Roerende zaken opslaan"
- Er is nu een extra veld in de locatiegegevens zodat expliciet meerdere adressen of percelen aangegeven kunnen worden.
- Bij *Bijlagen* zijn er nu extra metadatavelden (zoals de versie).
- Het bericht *Advies indienen* is aangepast; deze was niet helemaal correct.
- Het bericht *Verzoek om Advies* is toegevoegd.

Functioneel Ontwerp OLO versie 2.4.0 Bijlage H Berichtencatalogus Pagina 50 van 62

![](_page_50_Picture_0.jpeg)

![](_page_50_Picture_1.jpeg)

### **6 Kwantitatieve gegevens en kwalitatieve eisen aan berichtenverkeer**

In de voorgaande hoofdstukken is vooral aandacht geweest voor de scenario's, flows en functionele definities van berichten. In dit hoofdstuk wordt ingegaan op de kwalitatieve en kwantitatieve eisen aan het berichtenverkeer, vooruitlopend op formele vastlegging hiervan in een SLA of vergelijkbaar document. Dit is slechts een eerste aanzet die in praktijk getoetst en aangescherpt of juist verruimd moet worden.

## **6.1 Kwantitatieve gegevens**

### *Volume*

Als uitgangspunt bij de inschatting van aantallen berichten is de volgende tabel uit het programma van eisen Omgevingsloket online (VROM) als uitgangspunt genomen. Hierbij is aangegeven wat op landelijk niveau wordt verwacht aan volume op jaarbasis. Voor het berichtenverkeer van/naar een specifiek *'Bevoegd gezag'*  zal dus een verdeelsleutel gehanteerd moeten worden, waarvan aangenomen wordt dat de bevoegde gezagen zelf (en VNG en IPO) hier zelf inzicht in hebben op basis van eigen cijfers.

![](_page_50_Picture_116.jpeg)

Tabel 3 Overzicht van geschatte aantallen papieren en digitale aanvragen en meldingen van de Omgevingsvergunning (naar: Zenc, 2005)

Voor de berichten die momenteel beschikbaar zijn in de huidige versie van Omgevingsloket online zijn de volgende schattingen gedaan op basis van de vermelde, maar niet geverifieerde aannames:

![](_page_50_Picture_117.jpeg)

![](_page_51_Picture_0.jpeg)

![](_page_51_Picture_1.jpeg)

![](_page_51_Picture_140.jpeg)

De onderstaande tabellen bevatten schattingen en afgeleide gegevens uit het document "Infrastructuurplan Internet Productie Platform OLO" (versie 0.5).

![](_page_51_Picture_141.jpeg)

![](_page_51_Picture_142.jpeg)

![](_page_51_Picture_143.jpeg)

![](_page_52_Picture_0.jpeg)

![](_page_52_Picture_1.jpeg)

![](_page_52_Picture_168.jpeg)

![](_page_52_Picture_169.jpeg)

### **6.2 Kwalitatieve eisen**

Voor Omgevingsloket online is een A&K analyse uitgevoerd door VROM. De resultaten hiervan vormen een van de uitgangspunten voor het gestelde in deze paragraaf.

#### *Beveiliging*

De eisen die gesteld worden aan de betrouwbaarheid, integriteit en exclusiviteit van het berichtenverkeer zijn hoog, met name omdat er sprake kan zijn van privacy gevoelige gegevens (zoals de persoongegevens van een *'Aanvrager'*). Met betrekking tot statusupdates is weer een ander aspect van belang namelijk de rechtszekerheid.

Voor wat betreft autorisatie en authenticatie geldt dat er authenticatie door *'Bevoegd gezag'* dient plaats te vinden van het leverende proces van Omgevingsloket online en dat authenticatie van het leverende proces van *'Bevoegd gezag'* dient plaats te vinden door Omgevingsloket online. Hierbij wordt er van uitgegaan dat in Omgevingsloket online respectievelijk in het systeem van *'Bevoegd gezag'* voldoende maatregelen zijn getroffen zodat alleen geauthenticeerde en geautoriseerde gebruikers handelingen verrichten.

### *Foutherstel*

Voor alle berichten geldt een aflevergarantie, gerealiseerd op basis van ebMS (Digikoppeling).

Mocht er desondanks in geval van calamiteiten de behoefte bestaan om een bericht nogmaals te kunnen aanbieden (of een actie met hetzelfde resultaat te initiëren) dan zijn de volgende maatregelen voorzien (nog niet allen geïmplementeerd in de huidige versie van Omgevingsloket online):

- Het in Omgevingsloket online handmatig kunnen wijzigen van *'Bevoegd gezag'* of procedure door het *'Bevoegd gezag'* zelf in plaats van via een bericht;
- Het opnieuw aanbieden van een statuswijziging bericht vanuit systeem *'Bevoegd gezag'*.

Functioneel Ontwerp OLO versie 2.4.0 Bijlage H Berichtencatalogus Pagina 53 van 62

![](_page_53_Picture_0.jpeg)

![](_page_53_Picture_1.jpeg)

Deze (en meer) foutherstel mogelijkheden worden verder uitgewerkt in een volgende versie van de berichtencatalogus.

![](_page_54_Picture_0.jpeg)

![](_page_54_Picture_1.jpeg)

## **7 Elektronische berichtencatalogus**

De berichtencatalogus wordt ook elektronisch ontsloten via het VROM Kennisplein. Frequent wijzigende gegevens worden uitsluitend via deze weg ontsloten. In deze categorie vallen de bericht- en gegevens definities.

## **7.1 Ontsluiting berichtencatalogus via Omgevingsloket online en VROM Kennisplein**

Via de informatiepagina van Omgevingsloket online en via het VROM Kennisplein kan een gebruiker navigeren naar de berichtencatalogus.

In de berichtencatalogus kan een gebruiker verder navigeren naar de verschillende berichtsoorten met de bijbehorende informatie. Hieronder wordt de schermflow weergegeven.

![](_page_54_Figure_7.jpeg)

![](_page_54_Picture_107.jpeg)

![](_page_55_Picture_0.jpeg)

![](_page_55_Picture_1.jpeg)

![](_page_55_Picture_131.jpeg)

## **7.2 Metamodel berichtencatalogus**

In het volgende schema is het metamodel van de berichtencatalogus weergegeven. Dit wordt gebruikt ten behoeve van de realisatie van de elektronische berichtencatalogus binnen Omgevingsloket online.

![](_page_55_Figure_5.jpeg)

Functioneel Ontwerp OLO versie 2.4.0 Bijlage H Berichtencatalogus Pagina 56 van 62

![](_page_56_Picture_0.jpeg)

![](_page_56_Picture_1.jpeg)

![](_page_56_Figure_2.jpeg)

![](_page_57_Picture_0.jpeg)

![](_page_57_Picture_1.jpeg)

![](_page_57_Figure_2.jpeg)

Bij de activiteiten, rubrieken, subrubrieken en attributen kunnen de volgende onderdelen aanwezig zijn:

- Algemeen
- Definitie begrip:
- Toelichting begrip:
- Cardinaliteit
- Formaat:
- Datatype
- Verplicht/Optioneel
- Minimale lengte
- Maximale lengte

![](_page_58_Picture_0.jpeg)

![](_page_58_Picture_1.jpeg)

### **8 Organisatiecodes**

In de berichten *Wijzigen bevoegd gezag* en *Verzoek advies* dient een organisatiecode te worden aangegeven. De organisatiecodes zijn terug te vinden op verschillende plaatsen, afhankelijk van het type organisatie:

- Voor *gemeenten* dient het CBS-nummer te worden ingevuld. Er is een lijst met CBS-nummer beschikbaar op de website van het CBS: http://www.cbs.nl/nl-NL/menu/methoden/classificaties/overzicht/gemeentelijke-indeling/2010/default.htm
- Voor *provincies, ministeries, waterschappen en testorganisaties* zijn de codes in Omgevingsloket gedefinieerd zoals weergegeven in Tabel 1.
- Voor *andere organisaties* zoals de wettelijke adviseurs (toegevoegd door de VROM landelijke beheerorganisatie) is de actuele lijst inclusief codes zichtbaar te maken via Omgevingsloket zelf door als lokale beheerder in te loggen en bij *Relatiebeheer* de lijst van organisaties op te roepen, zoals in de figuur hieronder is weergegeven.

![](_page_58_Picture_135.jpeg)

### Tabel 1: organisatiecodes voor provincies, ministeries, waterschappen en testorganisaties.

![](_page_58_Picture_136.jpeg)

Functioneel Ontwerp OLO versie 2.4.0 Bijlage H Berichtencatalogus Pagina 59 van 62

![](_page_59_Picture_0.jpeg)

![](_page_59_Picture_1.jpeg)

![](_page_59_Picture_150.jpeg)

Functioneel Ontwerp OLO versie 2.4.0 Bijlage H Berichtencatalogus Pagina 60 van 62

![](_page_60_Picture_0.jpeg)

![](_page_60_Picture_1.jpeg)

![](_page_60_Picture_150.jpeg)

Functioneel Ontwerp OLO versie 2.4.0 Bijlage H Berichtencatalogus Pagina 61 van 62

![](_page_61_Picture_0.jpeg)

![](_page_61_Picture_1.jpeg)

![](_page_61_Picture_46.jpeg)

Specifieke organisaties kunnen elk moment door de landelijk beheerder worden toegevoegd. Een bevoegd gezag moet van tevoren aangeven aan welke van de specifieke organisaties het bevoegd gezag advies wil kunnen vragen. De koppeling tussen het bevoegd gezag en de organisaties die advies kunnen geven wordt door de lokale beheerder in de beheeromgeving aangemaakt.